# HP StorageWorks Carrier-Grade 2324fc Modular Smart Array user guide

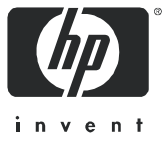

Part number: 5991-8050 second edition: March 2009 Legal and notice information

© Copyright 2008-2009 Hewlett-Packard Development Company, L.P.

The information combined herein is subject to change without notice. The only warranties for HP products and services are set forth in the express warranty statements accompanying such products and services. Nothing herein should be construed as constituting an additional warranty. HP shall not be liable for technical or editorial errors or omissions contained herein.

Microsoft, Windows, Windows NT, and Windows XP are U.S. registered trademarks of Microsoft Corporation.

UNIX® is a registered trademark of The Open Group.

[WARRANTY STATEMENT: To obtain a copy of the warranty for this product, see the warranty information website:](http://www.hp.com/go/storagewarranty) [http://www.hp.com/go/storagewarranty.](http://www.hp.com/go/storagewarranty)

# **Contents**

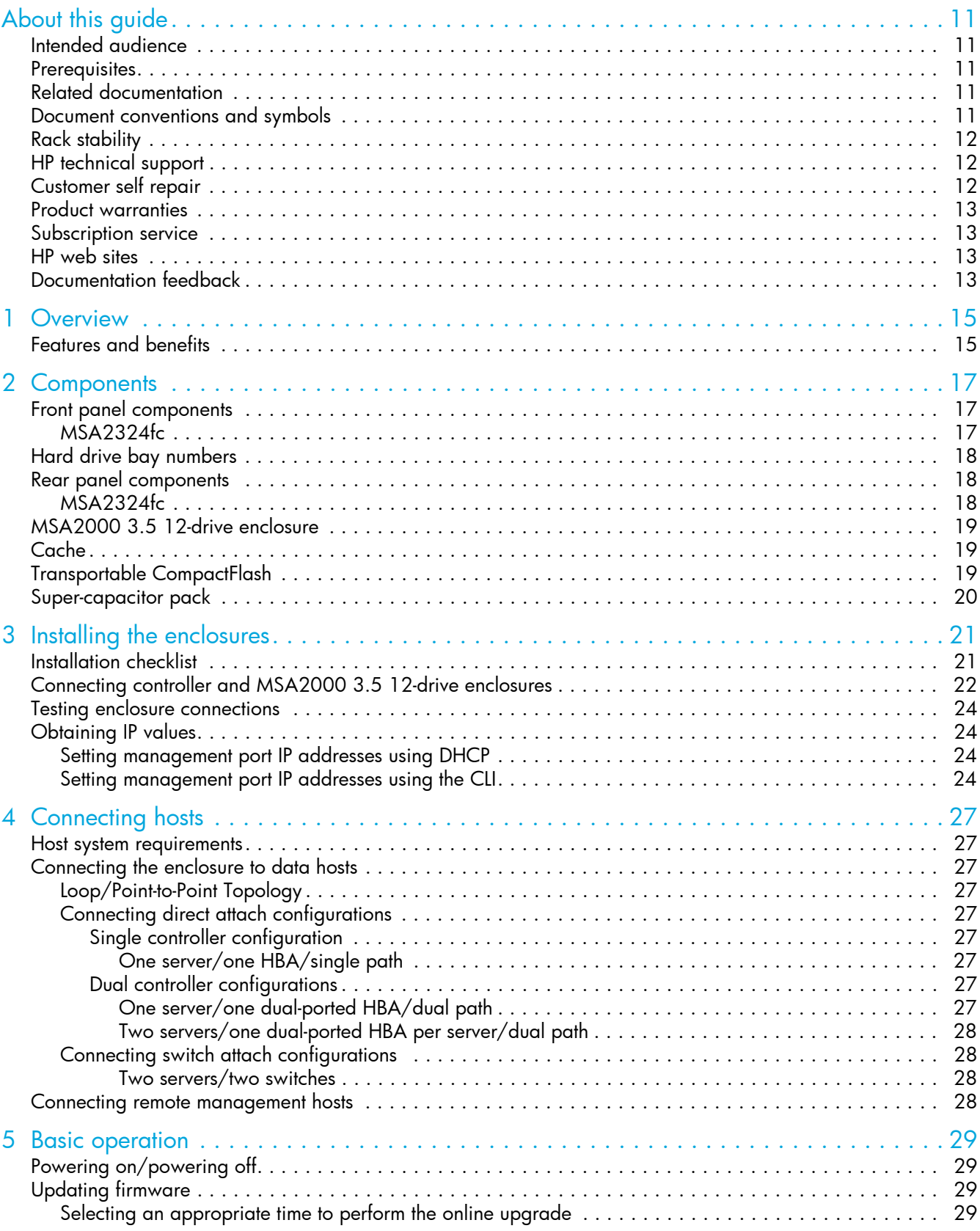

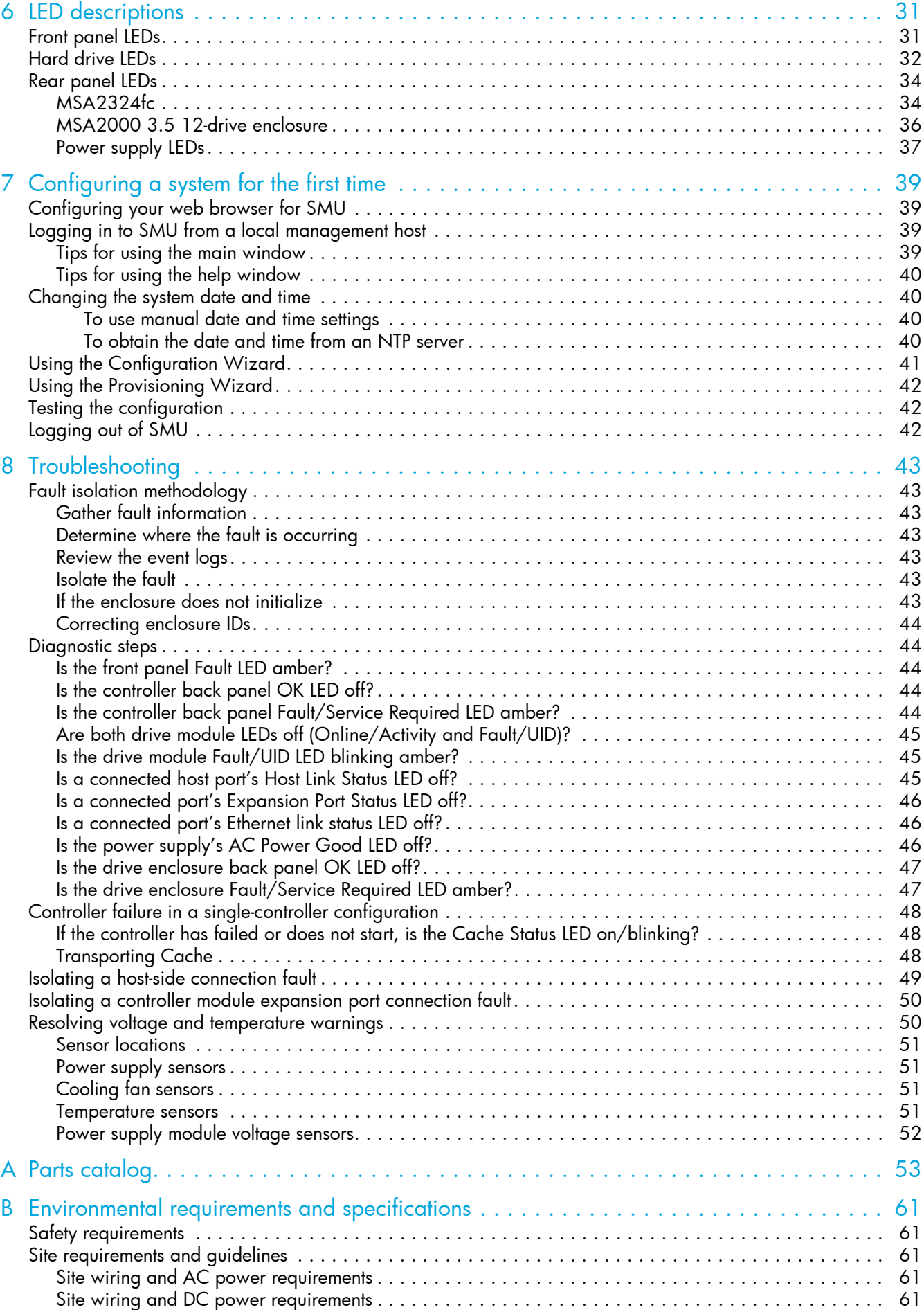

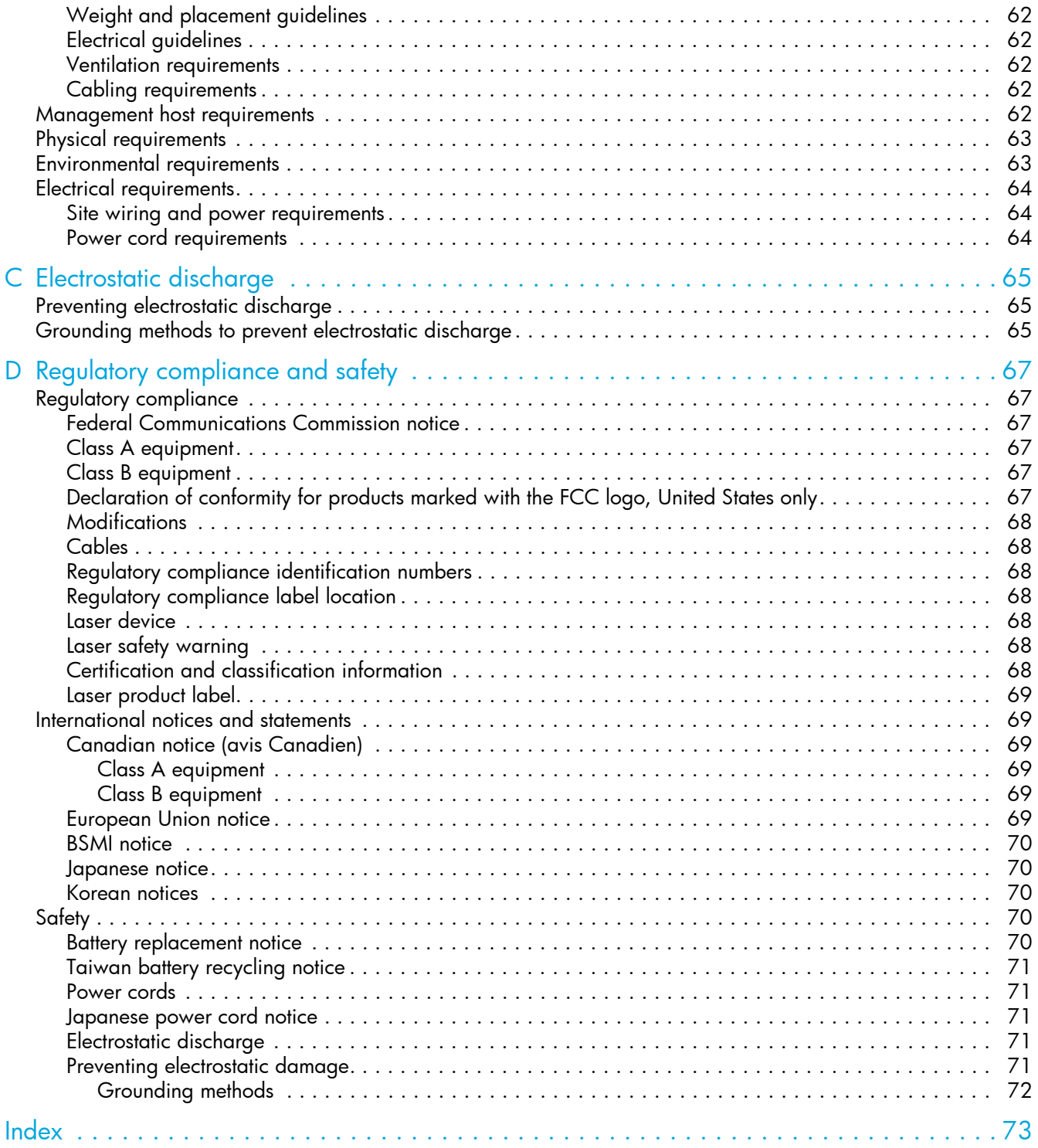

# Figures

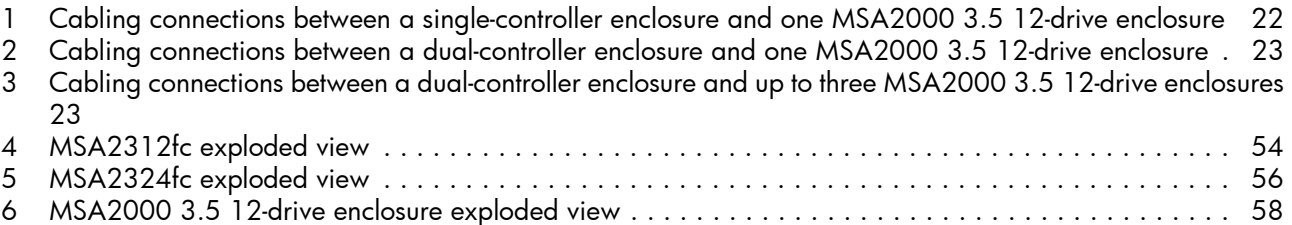

# **Tables**

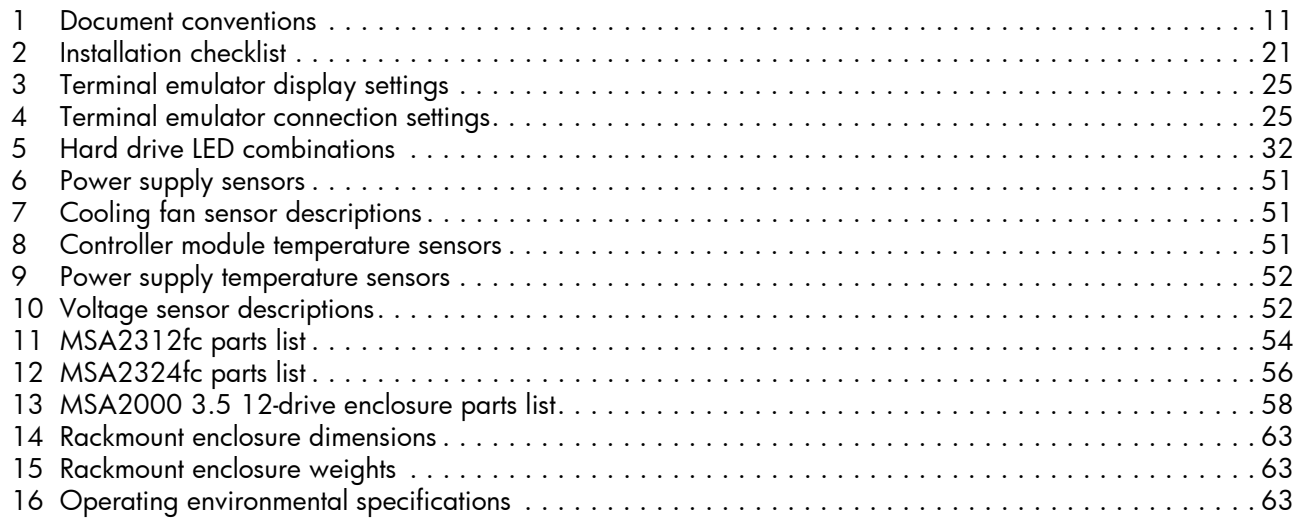

# <span id="page-10-0"></span>About this guide

This guide provides information about the HP StorageWorks 2324fc Modular Smart Array.

#### <span id="page-10-1"></span>Intended audience

This guide is intended for use by system administrators and technicians who are experienced with the following:

- Direct attach storage (DAS) or storage area network (SAN) management
- Network administration
- Network installation
- Storage system installation and configuration

#### <span id="page-10-2"></span>**Prerequisites**

Prerequisites for installing and configuring this product include familiarity with:

- Servers and computer networks
- Fibre Channel and Ethernet protocols

#### <span id="page-10-3"></span>Related documentation

In addition to this guide, please refer to other documents for this product:

- HP StorageWorks MSA2000 Family SMU online help
- HP StorageWorks MSA2000 Family CLI online help
- HP StorageWorks MSA2000 Family CLI reference guide

These and other HP documents can be found on the HP documents web site: <http://www.hp.com/support/>.

#### <span id="page-10-4"></span>Document conventions and symbols

#### <span id="page-10-5"></span>Table 1 Document conventions

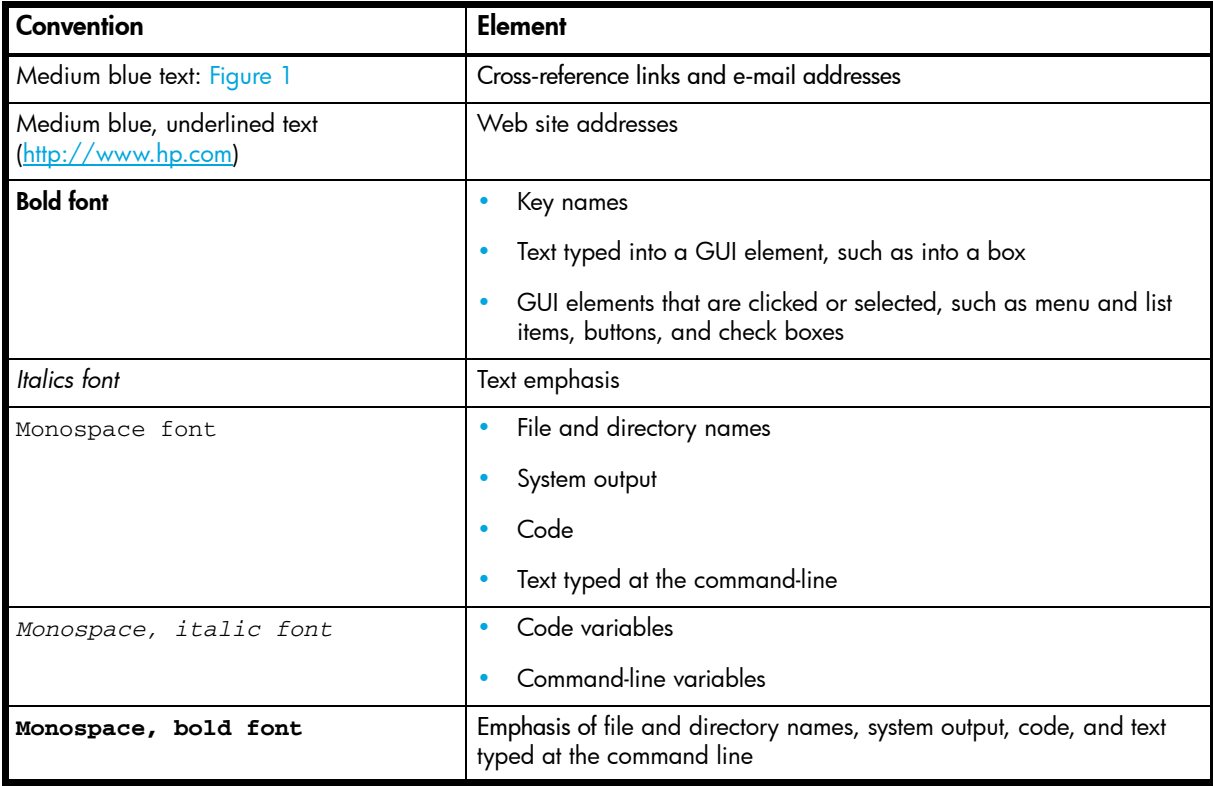

- A WARNING! Indicates that failure to follow directions could result in bodily harm or death.
- $\triangle$  CAUTION: Indicates that failure to follow directions could result in damage to equipment or data.

**IMPORTANT:** Provides clarifying information or specific instructions.

- **NOTE:** Provides additional information.
- $\mathcal{X}$  TIP: Provides helpful hints and shortcuts.

### <span id="page-11-0"></span>Rack stability

 $\triangle$  WARNING! To reduce the risk of personal injury or damage to equipment:

- Extend leveling jacks to the floor.
- Ensure that the full weight of the rack rests on the leveling jacks.
- Install stabilizing feet on the rack.
- In multiple-rack installations, secure racks together.
- Extend only one rack component at a time. Racks may become unstable if more than one component is extended.

#### <span id="page-11-1"></span>HP technical support

Telephone numbers for worldwide technical support are listed on the HP support web site: [http://www.hp.com/support/.](http://www.hp.com/support/)

Collect the following information before calling:

- Technical support registration number (if applicable)
- Product serial numbers
- Product model names and numbers
- Applicable error messages
- Operating system type and revision level
- Detailed, specific questions

For continuous quality improvement, calls may be recorded or monitored.

#### <span id="page-11-2"></span>Customer self repair

HP customer self repair (CSR) programs allow you to repair your StorageWorks product. If a CSR part needs replacing, HP ships the part directly to you so that you can install it at your convenience. Some parts do not qualify for CSR. Your HP-authorized service provider will determine whether a repair can be accomplished by CSR.

For more information about CSR, contact your local service provider. For North America, see the CSR website:

<http://www.hp.com/go/selfrepair>

### <span id="page-12-0"></span>Product warranties

For information about HP StorageWorks product warranties, see the warranty information website:

<http://www.hp.com/go/storagewarranty>

#### <span id="page-12-1"></span>Subscription service

HP strongly recommends that customers sign up online using the Subscriber's choice web site: <http://www.hp.com/go/e-updates>.

- Subscribing to this service provides you with e-mail updates on the latest product enhancements, newest versions of drivers, and firmware documentation updates as well as instant access to numerous other product resources.
- After signing up, you can quickly locate your products by selecting Business support and then Storage under Product Category.

#### <span id="page-12-2"></span>HP web sites

For other product information, see the following HP web sites:

- <http://www.hp.com>
- <http://www.hp.com/go/storage>
- <http://www.hp.com/support/>
- <http://www.docs.hp.com>

### <span id="page-12-3"></span>Documentation feedback

HP welcomes your feedback.

To make comments and suggestions about product documentation, please send a message to [storagedocs.feedback@hp.com.](mailto:storagedocs.feedback@hp.com) All submissions become the property of HP.

## <span id="page-14-0"></span>1 Overview

The 2324fc Modular Smart Array is a high-performance storage solution that combines outstanding performance with high reliability, availability, flexibility, and manageability.

## <span id="page-14-1"></span>Features and benefits

Product features and supported options include:

- Supported servers
	- HP ProLiant servers
	- HP ProLiant C-Class Blade servers
	- HP Integrity servers
	- Certain PA-RISC servers
	- Supports most multi-vendor industry standard 32-bit and 64-bit Intel and AMD-based (X86) servers
- Primary supported operating systems
	- Microsoft Windows Server
	- VMware
	- Red Hat Enterprise Linux
	- SuSE Linux
	- HP-UX

**EV NOTE:** Check the QuickSpecs for a complete list of servers. QuickSpecs can be found from your HP MSA products page at <http://www.hp.com/go/msa>. Select MSA SAN Arrays, and then select your product. The link for QuickSpecs will be on the right.

- Capacity up to 99 small form factor (SFF) drives with MSA2324fc and three MSA70 enclosures
- Capacity up to four MSA2000 3.5 12-drive enclosures
- Capacity up to 60 drives in a mixed drive environment: one MSA2324fc (24 SFF) and three MSA2000 3.5 12-drive enclosures (36 LFF)
- Supported drives:
	- MSA2 3.5-inch LFF drives:
		- 450GB/300GB/146GB 15K RPM DP SAS
		- 1TB/750GB/500GB 7.2K RPM DP SATA
	- HP ProLiant 2.5-inch SFF drives:
		- 72GB/36GB 15K RPM SP SAS
		- 72GB/36GB 15K RPM DP SAS
		- 146GB/72GB 10K RPM SP SAS
		- 146GB/72GB 10K RPM DP SAS
		- 120GB/60GB 5.4K RPM SATA
		- 250GB 5.4K RPM SATA
	- Two 4-Gb FC ports per controller
	- 1-GB cache module per controller
	- Battery-free cache backup (with super-capacitor and CompactFlash card)

**EV NOTE:** Check the QuickSpecs for an updated list of supported operating systems and drives. QuickSpecs can be found from your HP MSA products page at <http://www.hp.com/go/msa>. Select MSA SAN Arrays, and then select your product. The link for QuickSpecs will be on the right.

# <span id="page-16-0"></span>2 Components

<span id="page-16-2"></span><span id="page-16-1"></span>Front panel components MSA2324fc

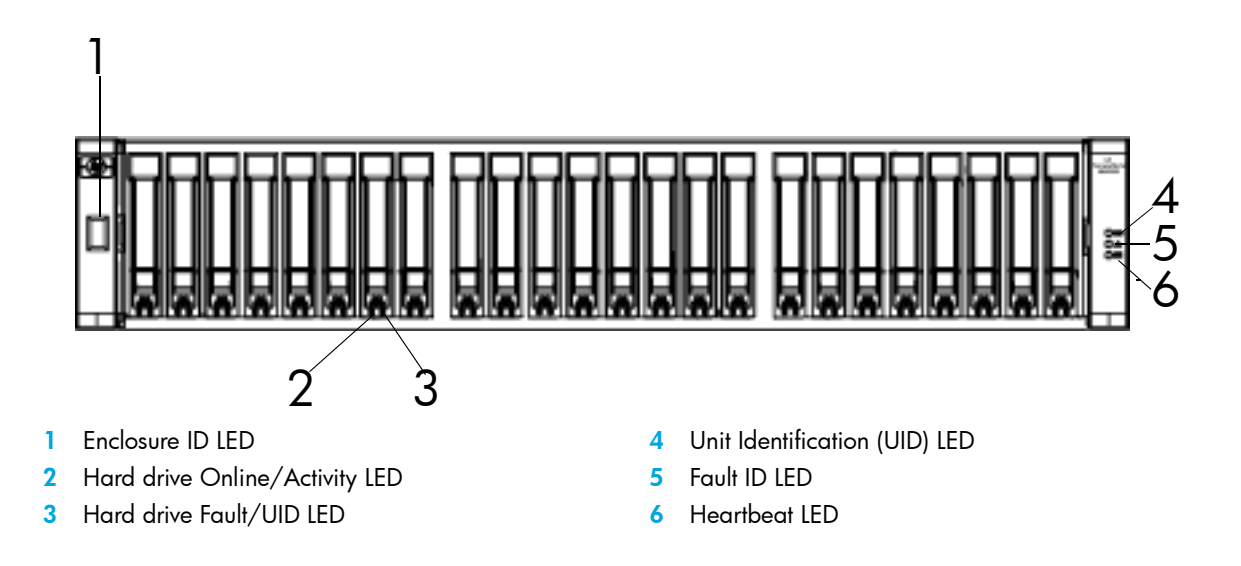

## <span id="page-17-0"></span>Hard drive bay numbers MSA2324fc

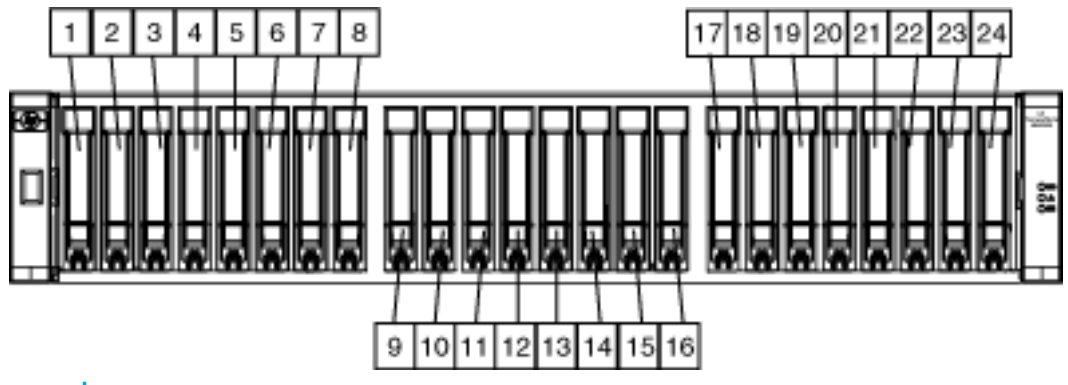

<span id="page-17-3"></span><span id="page-17-2"></span><span id="page-17-1"></span>Rear panel components MSA2324fc

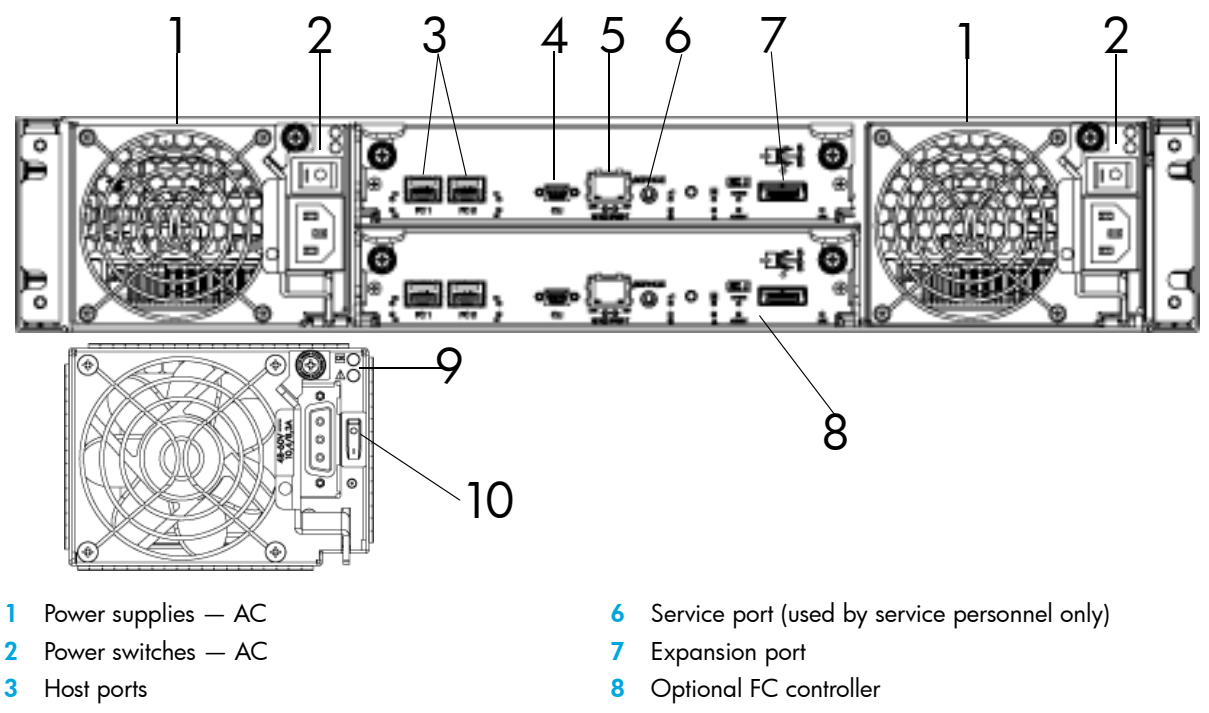

- 4 CLI port
- 5 Ethernet port
- **9** DC Power supply  $(2)$   $-$  (DC model only)
- 10 Power switches DC

## <span id="page-18-0"></span>MSA2000 3.5 12-drive enclosure

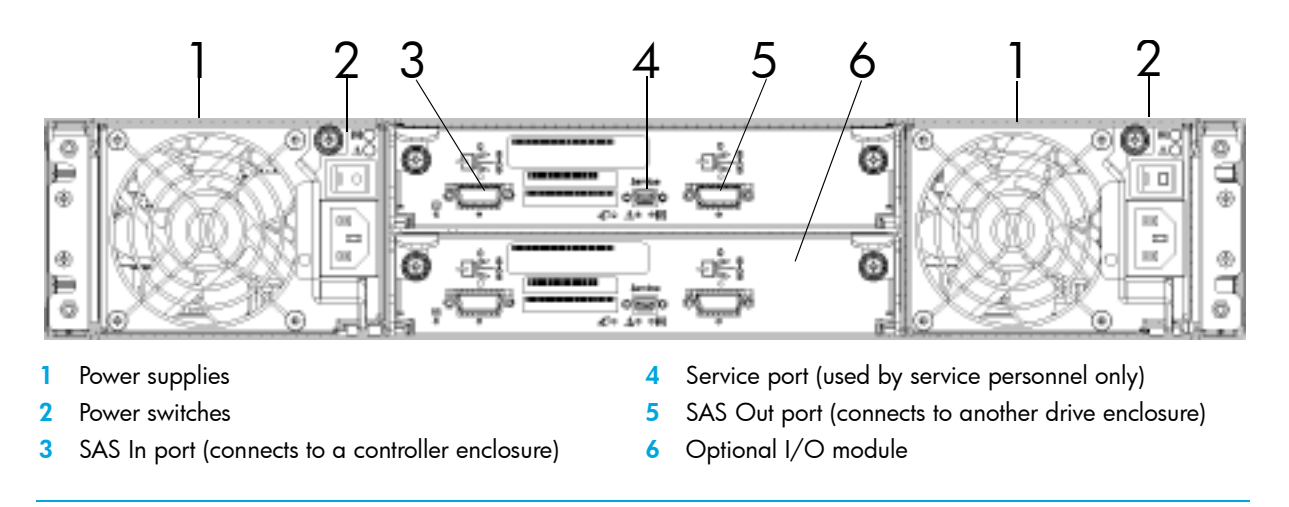

**EY NOTE:** The MSA2324fc can also be attached to an MSA70 that is running firmware version 2.18 or later. For information about the MSA70, see the *HP StorageWorks 70 Modular Smart Array Enclosure user guide* located on the *MSA2000 Software Support/Documentation CD* shipped with your product or at <http://hp.com/support/manuals>.

## <span id="page-18-1"></span>Cache

To enable faster data access from disk storage, the following two types of caching are performed:

- Posted-write caching. The controller writes user data in the cache memory on the module rather than directly to the drives. Later, when the storage system is idle, the controller writes the data to the drive array.
- Read-ahead caching. The controller detects sequential array access, reads ahead into the next sequence of data, and stores the data in the read-ahead cache. Then, if the next read access is for cached data, the controller immediately loads the data into the system memory, avoiding the latency of a disk access.

## <span id="page-18-2"></span>Transportable CompactFlash

During a power loss or array controller failure, data stored in cache is saved off to non-volatile memory (CompactFlash). This data is then written to disk after the issue is corrected. To protect against writing incomplete data to disk, the image stored on the CompactFlash is verified before committing to disk.

In single-controller configurations, if the controller has failed or does not start, and the Cache Status LED is on or blinking, the CompactFlash will need to be transported to a replacement controller to recover data not flushed to disk. (See [Controller failure in a single-controller configuration](#page-51-3) for more information.)

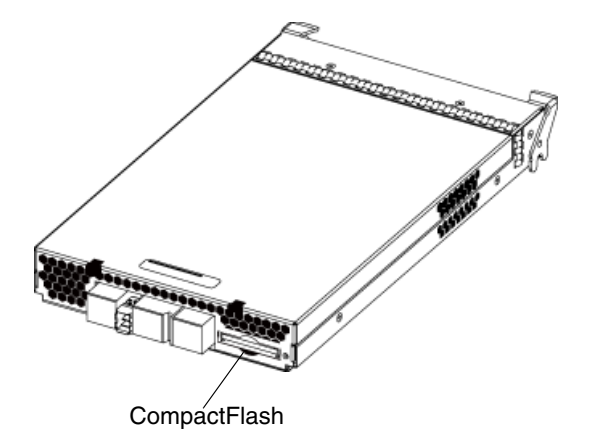

- $\triangle$  CAUTION: To preserve the existing data stored in the CompactFlash, you must transport the CompactfFash from the failed controller to the replacement controller using a procedure outlined in the *HP StorageWorks 2312fc/2324fc controller replacement instructions*, shipped with the replacement controller. Failure to use this procedure will result in the loss of data stored in the cache module. The CompactFlash must stay with the same enclosure. If the CompactFlash is used/installed in a different enclosure, data loss/data corruption will occur.
- $\mathbb{P}$  IMPORTANT: In dual controller configurations, there is no need to transport a failed controller's cache to a replacement controller because the cache is duplicated between the controllers.

#### <span id="page-19-0"></span>Super-capacitor pack

To protect RAID controller cache in case of power failure, the MSA2324fc is equipped with super-capacitor technology. The super-capacitor pack and CompactFlash memory in each controller module provide unlimited cache memory backup time. The super-capacitor pack provides energy for backing up unwritten data in the write cache to the CompactFlash in the event of a power failure. Unwritten data in CompactFlash memory is automatically committed to disk media when power is restored. While the cache is being maintained by the super-capacitor, the Cache Status LED flashes at a rate of 1/10 second on and 9/10 second off.

# <span id="page-20-0"></span>3 Installing the enclosures

## <span id="page-20-1"></span>Installation checklist

The following table outlines the steps required to install the enclosures and initially configure the system. To ensure a successful installation, perform the tasks in the order they are presented.

<span id="page-20-2"></span>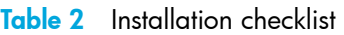

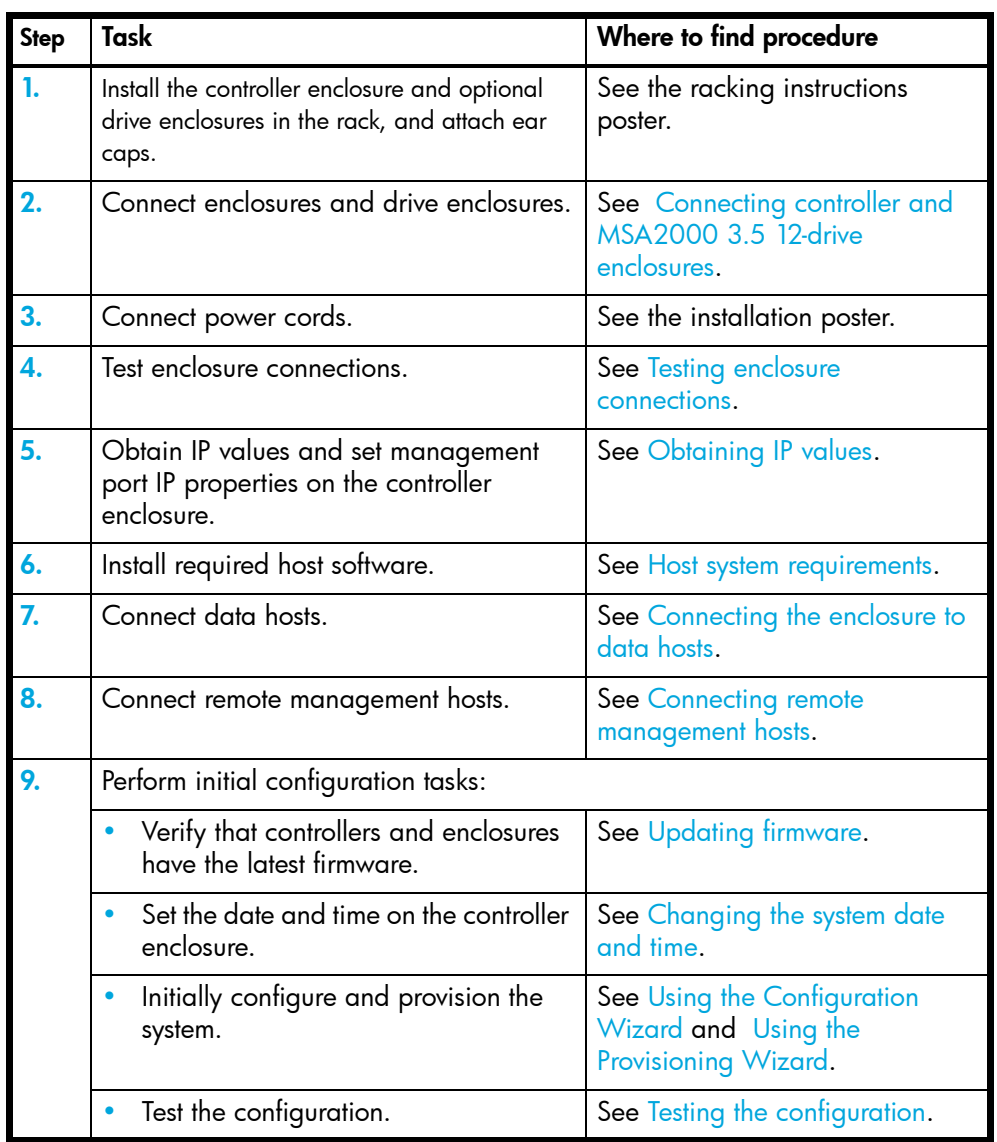

NOTE: For help with installing your MSA2000 product, also see the *MSA2000 Software Support/Documentation CD* shipped with your product.

### <span id="page-21-0"></span>Connecting controller and MSA2000 3.5 12-drive enclosures

You can connect up to three MSA2000 3.5 12-drive enclosures to an MSA2324fc. The cabling diagrams shown in this section show the recommended fault-tolerant cabling patterns.

IMPORTANT: Connecting an MSA2000 3.5 12-drive enclosure to an MSA2324fc requires mini SAS to SAS cables. Check the QuickSpecs for an updated list of supported cables. QuickSpecs can be found from your HP MSA products page at <http://www.hp.com/go/msa>. Select MSA SAN Arrays, and then select your product. The link for QuickSpecs is on the right.

**IMPORTANT:** The MSA2324fc can also be attached to an MSA70 that is running firmware version 2.18 or later. For information about the MSA70, see the *HP StorageWorks 70 Modular Smart Array Enclosure user guide* located on the *MSA2000 Software Support/Documentation CD* shipped with your product or at <http://hp.com/support/manuals>.

When connecting multiple drive enclosures, use reverse cabling to ensure the highest level of fault tolerance. Controllers and I/O (expansion) modules are identified by <enclosure-ID><controller-ID>. For example, [Figure 3](#page-22-1) shows controller 1A connected to I/O module 2A, and the chain of connections continuing down. Controller 1B is connected to the lower module (B) of the last drive enclosure in the chain, with connections moving in the opposite direction.

**EY NOTE:** For clarity, the schematic illustrations of the controllers shown in this section show only relevant details such as expansion ports. For detailed illustrations showing all components, see [Rear panel](#page-17-3)  [components](#page-17-3).

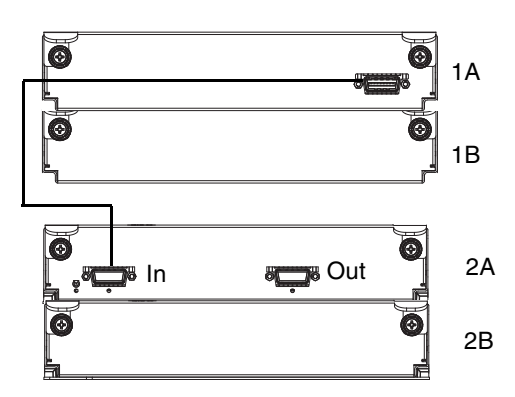

<span id="page-21-1"></span>Figure 1 Cabling connections between a single-controller enclosure and one MSA2000 3.5 12-drive enclosure

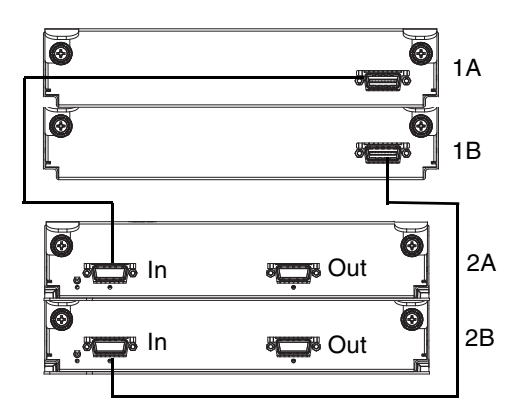

<span id="page-22-0"></span>Figure 2 Cabling connections between a dual-controller enclosure and one MSA2000 3.5 12-drive enclosure

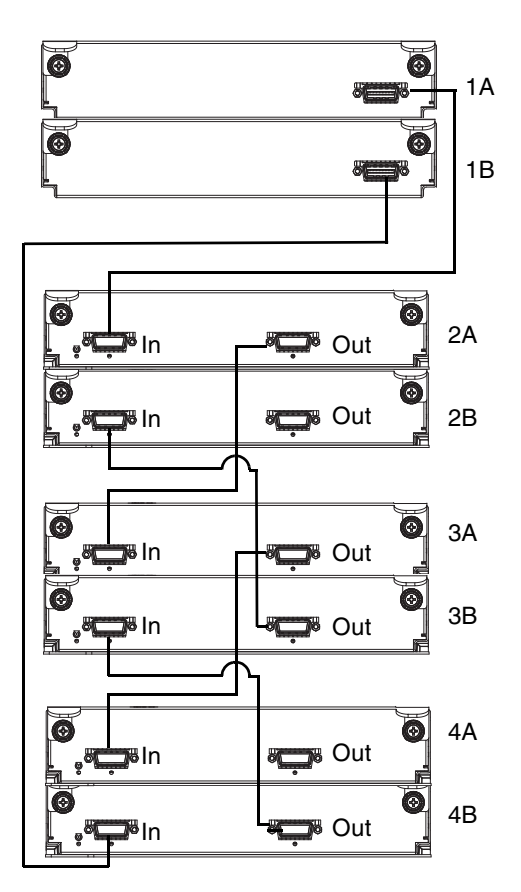

<span id="page-22-1"></span>Figure 3 Cabling connections between a dual-controller enclosure and up to three MSA2000 3.5 12-drive enclosures

#### <span id="page-23-0"></span>Testing enclosure connections

<span id="page-23-4"></span>1. Press the power switches at the back of each drive enclosure to On.

IMPORTANT: This ensures that the disks in the enclosures have enough time to completely spin up before being scanned by the RAID modules in the controller enclosure.

While enclosures power up, their LEDs blink. After the LEDs stop blinking, if no LEDs on the front and back of the enclosure are amber, the power-on sequence is complete and no faults have been detected. For a description of LED behavior and status, see [LED descriptions.](#page-34-2)

2. Press the power switches at the back of the controller enclosure to On.

Depending on the number and type of drives in the system, it can take several minutes for the system to power up.

If the enclosure's power-on sequence succeeds as described in [Step 1](#page-23-4), the system is ready to use.

#### <span id="page-23-1"></span>Obtaining IP values

NOTE: For help with configuring your MSA2000 product, also see the *MSA2000 Software Support/Documentation CD* shipped with your product.

#### <span id="page-23-2"></span>Setting management port IP addresses using DHCP

- 1. Look in the DHCP server's pool of leased addresses for two IP addresses assigned to "HP StorageWorks MSA Storage."
- 2. Use a network management utility to discover "HP StorageWorks MSA2300fc" storage devices on the local LAN through SNMP.
- **3.** Use a ping broadcast to try to identify the device through the host's ARP table.

If you do not have a DHCP server, you will need to ask your system administrator to allocate two IP addresses and set them using the CLI during initial configuration (see [Setting management port IP](#page-23-3)  [addresses using the CLI](#page-23-3)).

#### <span id="page-23-3"></span>Setting management port IP addresses using the CLI

**EV NOTE:** If you used DHCP to set the IP addresses, you do not have to set them using the CLI as described in this section.

Ethernet Management ports on controller module A and controller module B are configured with the following default values:

- Management Port IP Address: 10.0.0.2 (controller A), 10.0.0.3 (controller B)
- IP Subnet Mask: 255.255.255.0
- Gateway IP Address: 10.0.0.1

If the default IP addresses are not compatible with your network, you must set an IP address for each management port using the command-line interface (CLI) embedded in each controller module. The CLI enables you to access the system using RS-232 communication and terminal emulation software.

Use the CLI commands described in the steps below to set the IP address for the Ethernet management port on each controller module.

Once new IP addresses are set, you can change them as needed using SMU.

**EX NOTE:** Changing IP settings can cause management hosts to lose access to the storage system.

- <span id="page-24-2"></span>1. From your network administrator obtain an IP address, subnet mask, and gateway address for controller A and controller B.
- 2. Use the provided micro-DB9 serial cable to connect controller A to a serial port on a host computer.

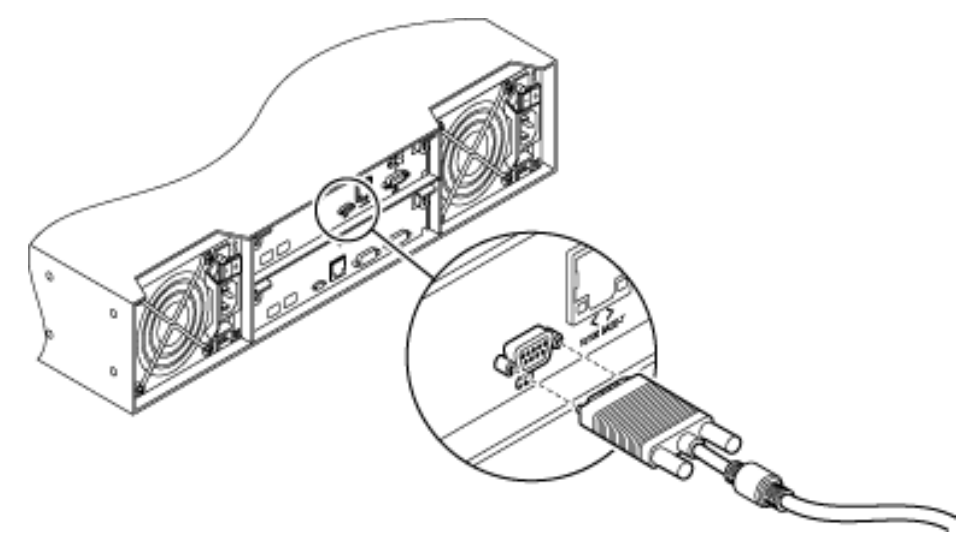

Your package contents include a micro-DB9-to-DB9 serial cable. If necessary, use a DB9-to-DB25 adapter (not included) for connecting the serial cable to a DB25 serial port on the host computer.

3. Start and configure a terminal emulator, such as HyperTerminal or VT-100, using the display settings in [Table 3](#page-24-0) and the connection settings in [Table 4.](#page-24-1)

| Parameter               | Value                              |
|-------------------------|------------------------------------|
| Terminal emulation mode | VT-100 or ANSI (for color support) |
| Font                    | Terminal                           |
| <b>Translations</b>     | None                               |
| Columns                 | 80                                 |

<span id="page-24-0"></span>Table 3 Terminal emulator display settings

4. In the terminal emulator, connect to controller A.

<span id="page-24-1"></span>Table 4 Terminal emulator connection settings

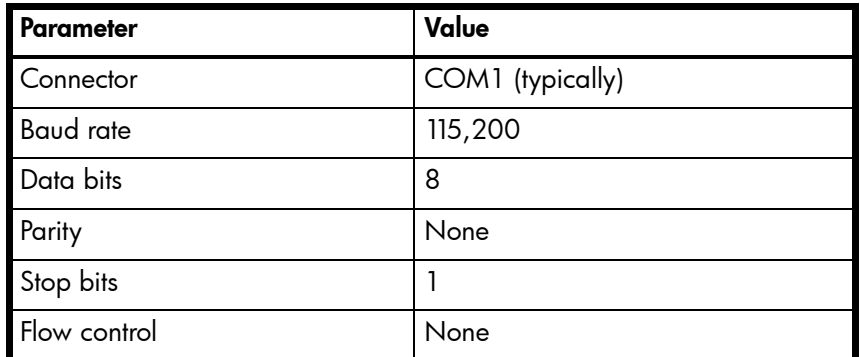

5. Press Enter to display the CLI prompt (#).

6. At the prompt, type the following command to set the values you obtained in [Step 1](#page-24-2) for each Ethernet management port, first for controller A and then for controller B:

set network-parameters ip *address* netmask *netmask* gateway *gateway* controller a|b where:

- address is the IP address of the controller
- netmask is the subnet mask
- gateway is the IP address of the subnet router
- $a|b$  specifies the controller whose network parameters you are setting

For example:

```
# set network-parameters ip 192.168.0.10 netmask 255.255.255.0 gateway 
192.168.0.1 controller a
# set network-parameters ip 192.168.0.11 netmask 255.255.255.0 gateway
```
193.168.0.1 controller b 7. Type the following command to verify the new IP addresses:

show network-parameters

Network parameters, including the IP address, subnet mask, and gateway address are displayed for each controller.

a. From the CLI you can use the PING command to verify network connectivity

For example:

```
# ping 16.125.12.1
Info: Pinging 16.125.12.1 with 4 packets.
```
Success: Command completed successfully. The remote computer responded with 4 packets.

- 8. Disconnect from the CLI and exit the emulator.
- 9. In the host computer's command window, type the following command to verify Ethernet connectivity, first for controller A and then for controller B:

ping *IP-address*

**If you cannot your access your system for at least three minutes after changing the IP address**, your network might require you to restart the management controller using the serial CLI. When you restart a management controller, communication with it is temporarily lost until it successfully restarts.

Type the following command to restart the management controller on both controllers:

restart mc both

#### Installing the HP seismic rack mounting kit

To install the HP Seismic Rack Mounting kit, follow these steps:

1. Attach the rear brackets to the MSA2324 Carrier-Grade (CG).

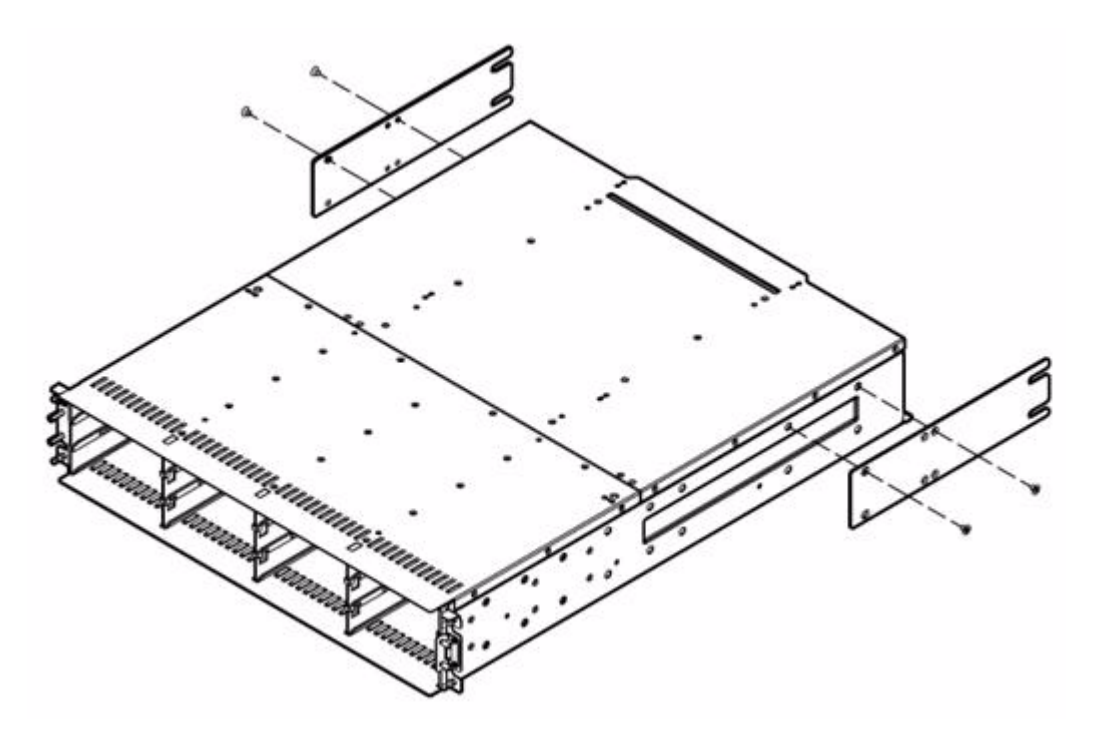

- 2. Attach the left bracket assembly to the left rack rail.
- 3. Attach the right bracket assembly to the right rack rail.
- 4. Insert cage nuts into the rack holes.
- 5. Align the MSA2324 CG with the rails, and then slide it into the rack until the ears of the MSA2324CG are about 1 to 2 inches from the rack front rails.
- 6. Attach a flat washer between the right mounting ear (bottom hole) and the rack, and then loosely attach the bracket to the rear bracket assemblies.
- 7. Attach the single-hole ground cable lug between the front right mounting ear (top hole) and the rack with a lock washer and screw.

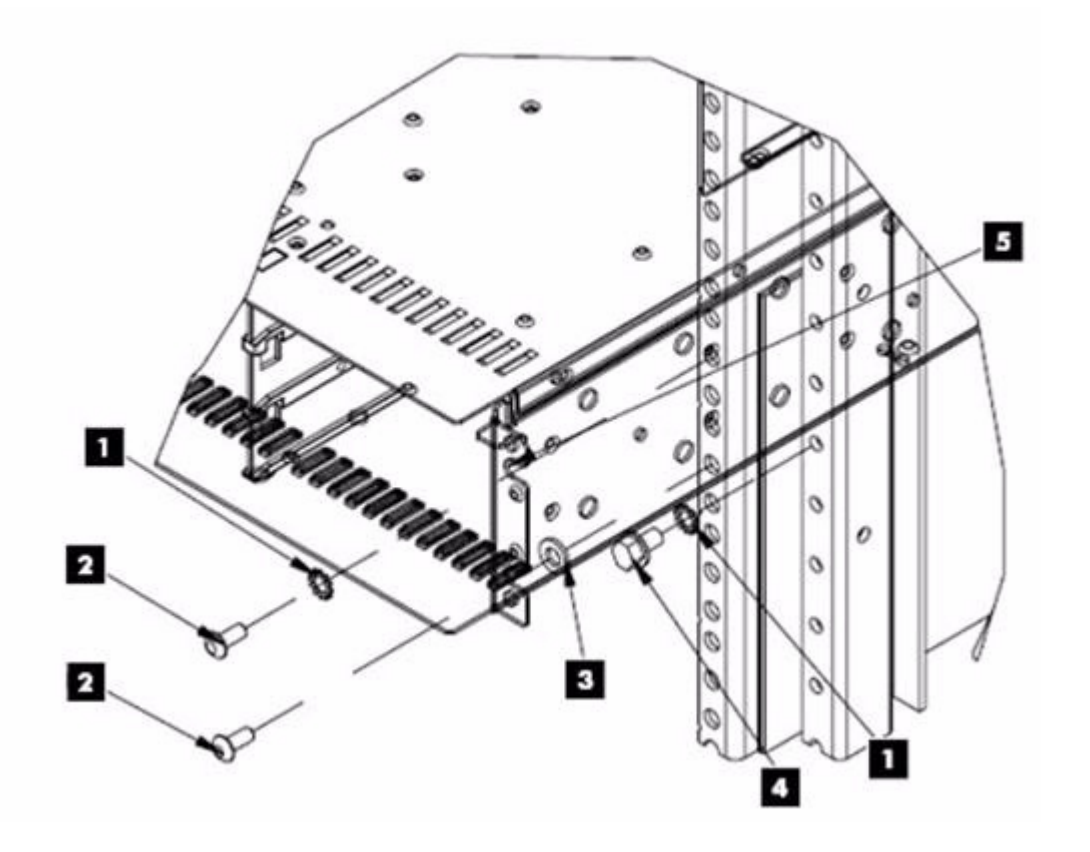

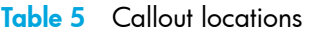

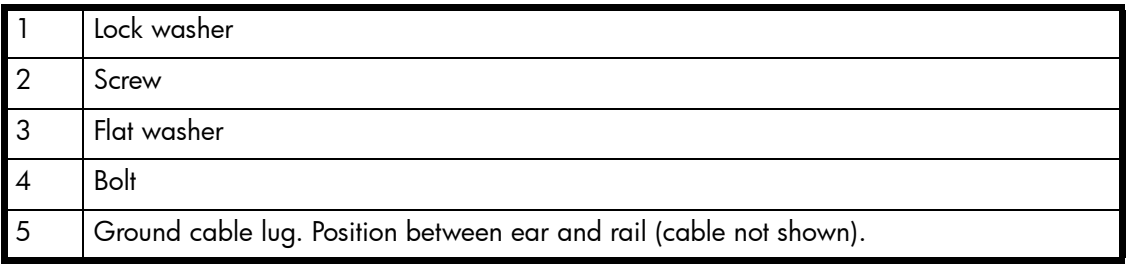

8. Loosely attach the rear brackets to the rear bracket assemblies.

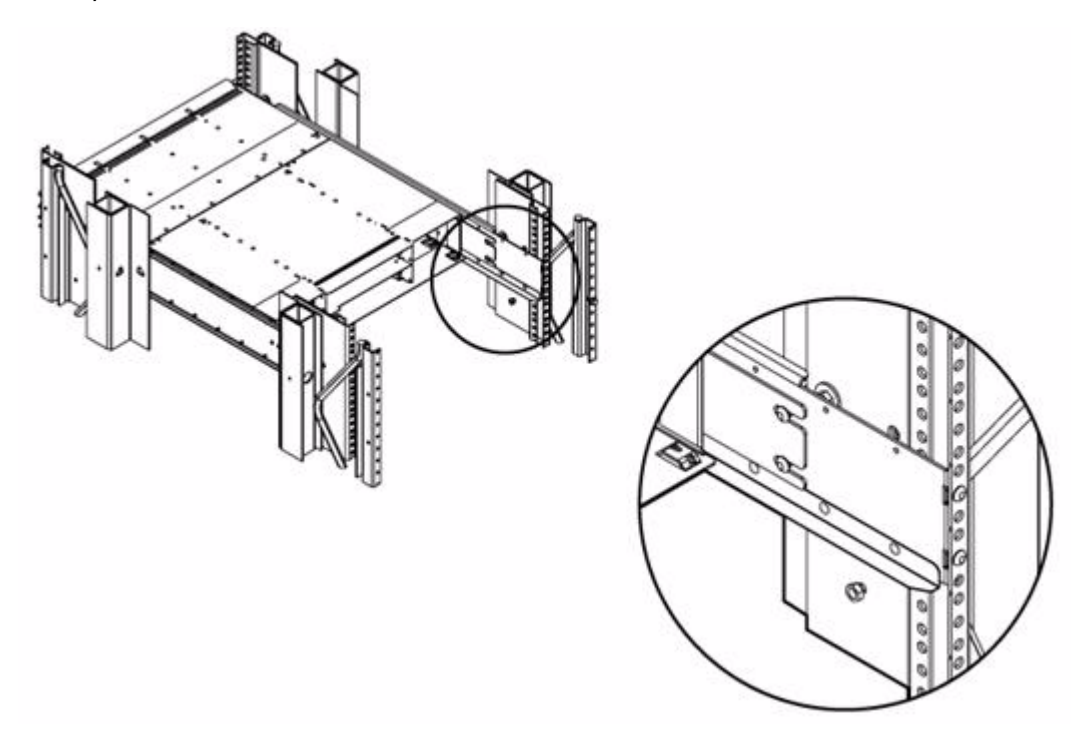

- 9. Attach the loose end of the ground cable to the front rack ground rail.
- 10. Verify that the MSA2324 CG is evenly spaced between the right and left rack rails, and then tighten the front and rear bracket screws.

# <span id="page-30-0"></span>4 Connecting hosts

#### <span id="page-30-9"></span><span id="page-30-1"></span>Host system requirements

Data hosts connected to MSA2324fc arrays must meet the following requirements:

• Depending on your system configuration, data host operating systems may require that multipathing is supported.

If fault tolerance is required, then multipathing software may be required. Host-based multipath software should be used in any configuration where two logical paths between the host and any storage volume may exist at the same time. This would include most configurations where there are multiple connections to the host or multiple connections between a switch and the storage.

To obtain the MSA2000 Family MPIO DSM, go to the HP MSA products page at <http://www.hp.com/go/msa>. Select MSA SAN Arrays, select your product, and go to Related products.

To prevent Microsoft Windows 2003 data hosts from displaying the Found New Hardware Wizard when the storage system is discovered, install the MSA2000 Family SCSI Enclosure Services driver. Download MSA2000 Family SCSI Enclosure Services (SES) driver package from <http://www.hp.com/go/msa>. Select MSA SAN Arrays, select your product, and go to Related products.

**EX NOTE:** The MSA2000 Family SCSI Enclosure Services driver is required for Microsoft Windows 2003.

## <span id="page-30-10"></span><span id="page-30-2"></span>Connecting the enclosure to data hosts

Cable connections vary depending on configuration. Common cable configurations are shown in this section. For a complete list of supported configurations, go to the MSA2000 product site at <http://hp.com/support/manuals>[f](http://www.hp.com/go/msa2000)or the latest *MSA2000 supported cable configurations guide.* This document is updated whenever newly supported configurations are added.

#### <span id="page-30-3"></span>Loop/Point-to-Point Topology

The 2324fc Modular Smart Array uses Fibre Channel Arbitrated Loop (loop) topology by default. Point-to-point topology is supported for switch attach configurations only.

#### <span id="page-30-4"></span>Connecting direct attach configurations

#### <span id="page-30-5"></span>Single controller configuration

<span id="page-30-6"></span>One server/one HBA/single path

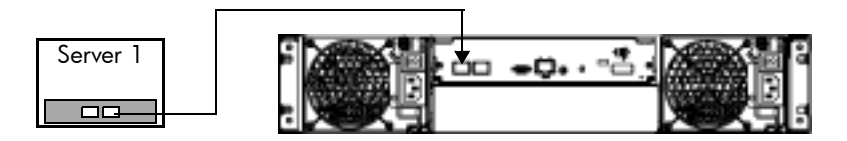

#### <span id="page-30-7"></span>Dual controller configurations

<span id="page-30-8"></span>One server/one dual-ported HBA/dual path

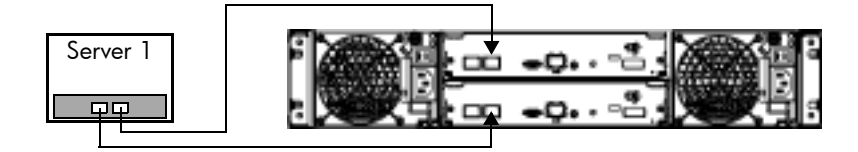

#### <span id="page-31-0"></span>Two servers/one dual-ported HBA per server/dual path

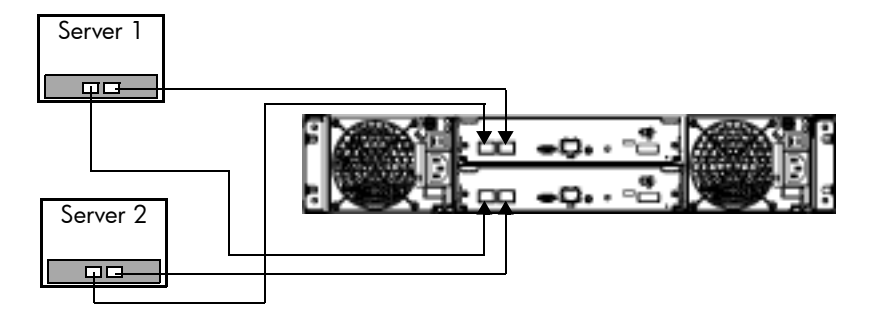

#### <span id="page-31-1"></span>Connecting switch attach configurations

#### <span id="page-31-2"></span>Two servers/two switches

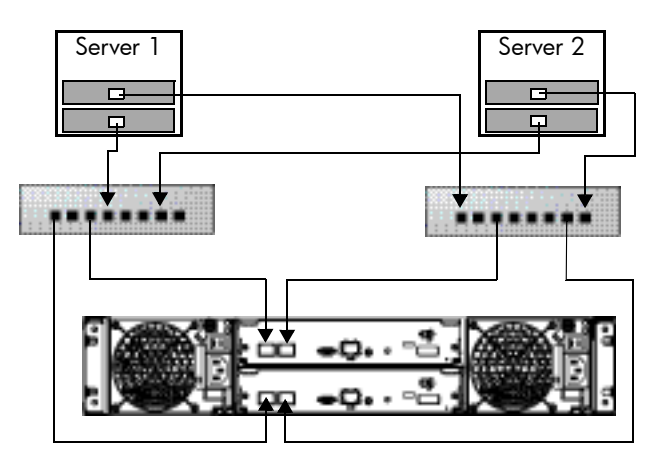

#### <span id="page-31-4"></span><span id="page-31-3"></span>Connecting remote management hosts

The management host directly manages systems out-of-band over an Ethernet network.

- 1. Connect an Ethernet cable to the Ethernet management port on each controller.
- 2. Connect the other end of each Ethernet cable to a network that your management host can access (preferably on the same subnet).
- **EV NOTE:** Connections to this device must be made with shielded cables with metallic RFI/EMI connector hoods in order to maintain compliance with FCC Rules and Regulations.

## <span id="page-32-0"></span>5 Basic operation

## <span id="page-32-1"></span>Powering on/powering off

Before powering on the enclosure for the first time:

- Install all hard drives in the enclosure so that the connected host controller can identify and configure them at power-up.
- Connect the cables and power cords to the enclosure as explained in the Installation Poster.
- Generally when powering up, make sure to power up the enclosures and associated data host in the following order:
	- Drive enclosures first
	- Controller enclosure next
	- Data hosts last (if they are powered down for maintenance purposes)

To power on the system:

- 1. Press the power switches at the back of each drive enclosure to the On position.
- 2. Press the power switches at the back of the controller enclosure to the On position.

To power off the system:

- 1. Stop all I/O from hosts to the system.
- 2. Use SMU to shut down both controllers. See the SMU online help or *CLI reference guide f*or information on shutting down controller.s

Wait until SMU indicates that processing is complete.

- **3.** Press the power switches at the back of the controller enclosure to the Off position.
- 4. Press the power switches at the back of each drive enclosure to the Off position.

### <span id="page-32-4"></span><span id="page-32-2"></span>Updating firmware

After installing the hardware and powering up the enclosure for the first time, be sure to verify that the controllers and drive enclosures have the latest firmware. SMU enables you to view the software, hardware, and other version information for each controller and the enclosures.

To view controller version information, in the Configuration View panel, right-click the system, select View > Overview, and select the Versions button in the System Overview Table. To view drive enclosure information, in the Configuration View panel, right-click the enclosure and select View > Overview. The enclosure firmware is listed as EMP A Revision and EMP B Revision.

For software and firmware updates, including language packages and firmware update instructions, go to <http://www.hp.com/go/msa>. Select MSA SAN Arrays, select your product, and go to Support.

#### <span id="page-32-3"></span>Selecting an appropriate time to perform the online upgrade

To ensure the success of an online upgrade, selecting the appropriate time is essential. Selecting a period of low I/O activity will ensure the upgrade completes as quickly as possible, and will avoid disruptions to host and applications due to timeouts. Attempting to upgrade a storage system that is in the middle of processing a large I/O intensive batch job will likely cause hosts to lose connectivity with the storage system. Consequently, finding an appropriate time for the upgrade is very important.

For software and firmware updates, go to [http://www.hp.com/go/msa.](http://www.hp.com/go/msa) Select MSA SAN Arrays, select your product, and go to Support.

For detailed steps on updating the firmware, see the *reference guide or the CLI reference guide.*

For information on logging into SMU, see [Configuring a system for the first time.](#page-42-4)

# <span id="page-34-2"></span><span id="page-34-0"></span>6 LED descriptions

## <span id="page-34-1"></span>Front panel LEDs

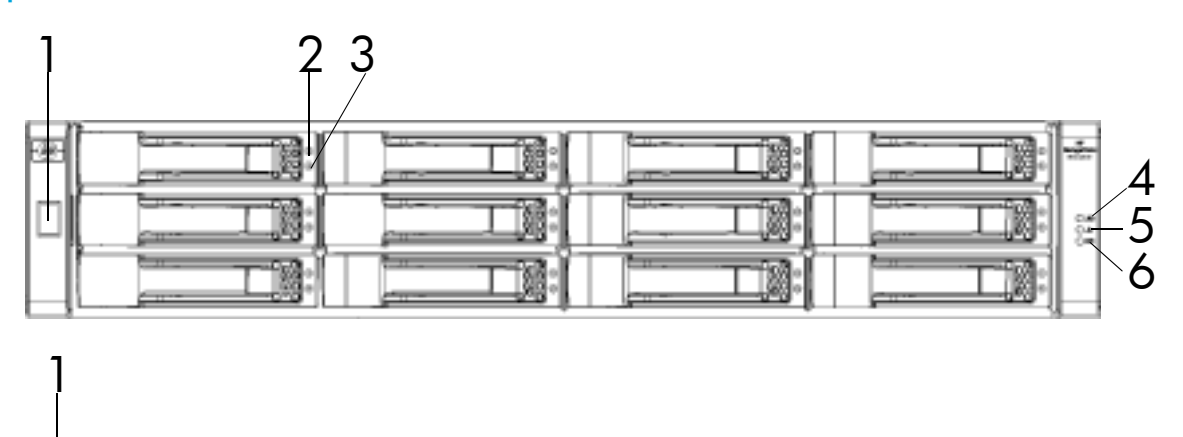

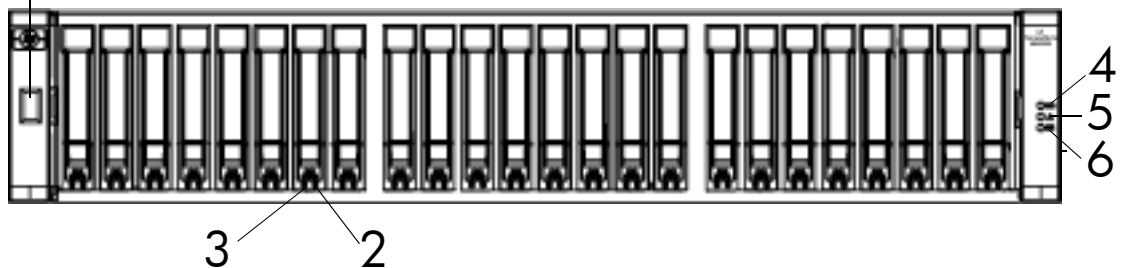

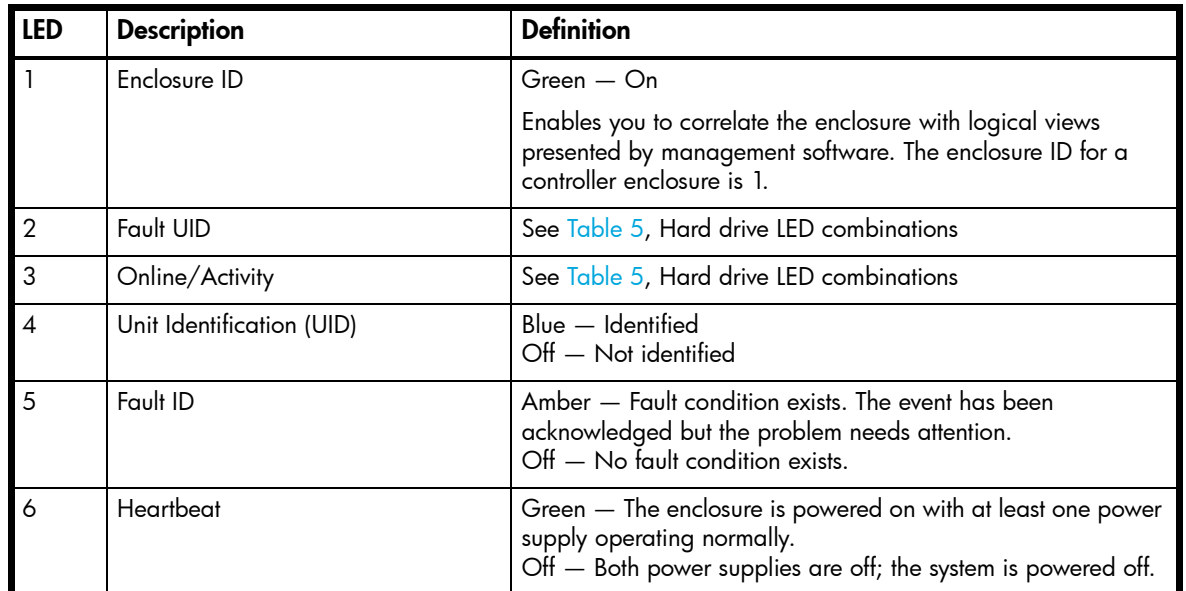

## <span id="page-35-0"></span>Hard drive LEDs

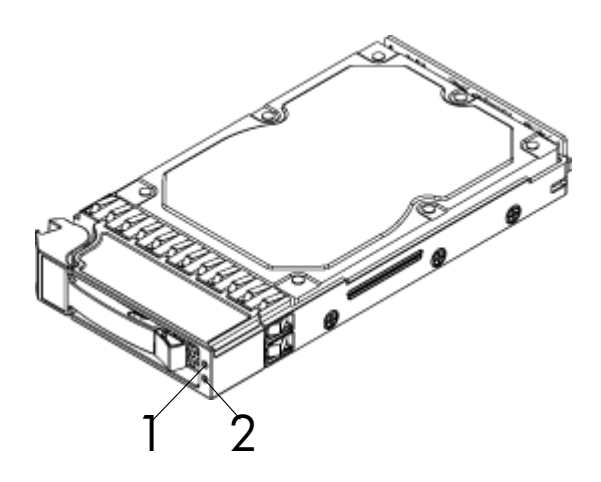

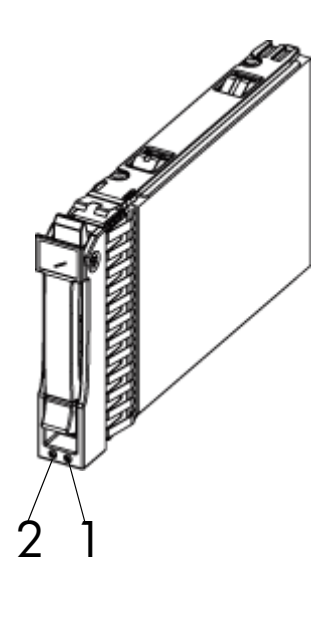

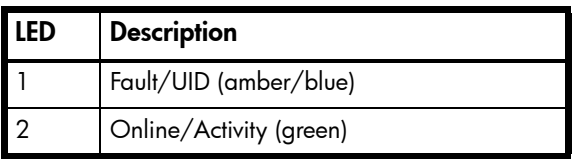

#### <span id="page-35-1"></span>Table 5 Hard drive LED combinations

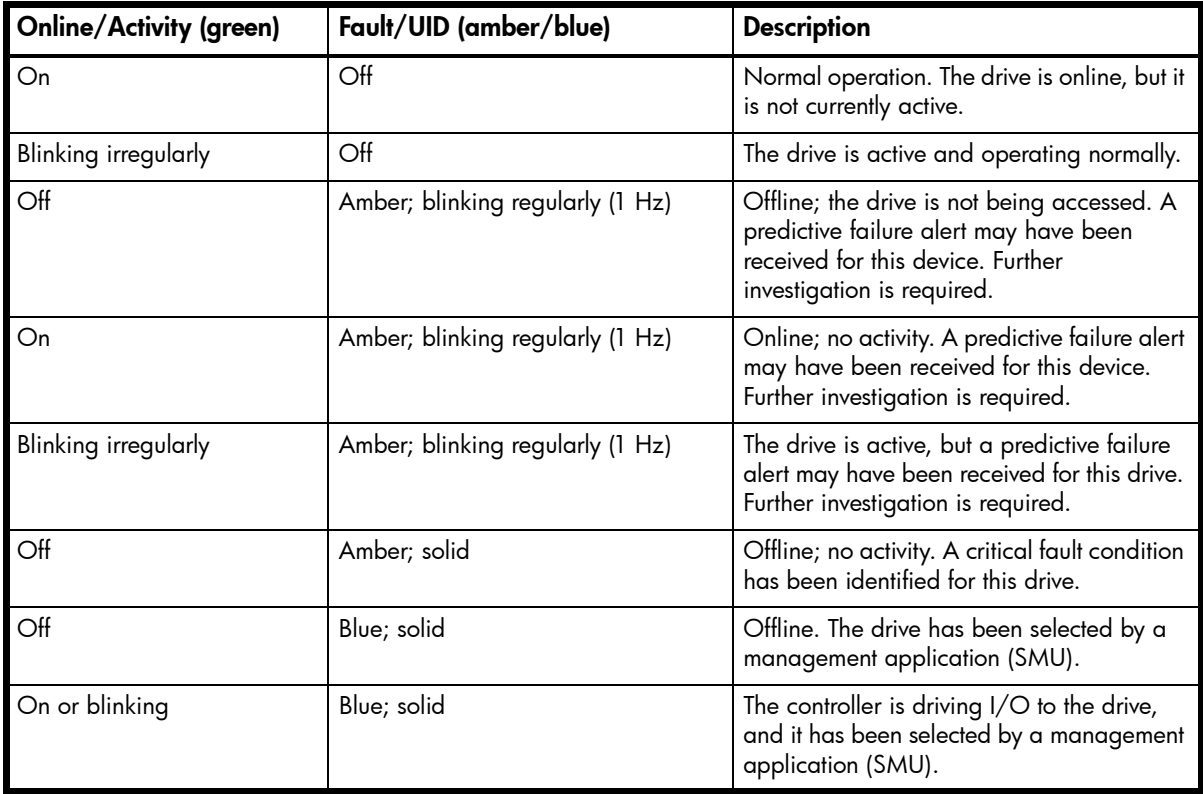
Table 5 Hard drive LED combinations (continued)

| <b>Online/Activity (green)</b> | Fault/UID (amber/blue) | <b>Description</b>                                                                                                    |
|--------------------------------|------------------------|----------------------------------------------------------------------------------------------------|
| Blinking regularly (1 Hz)      | $\Omega$               | <b>CAUTION:</b> Do not remove the drive.<br>Removing a drive may terminate<br>the current operation and cause<br>data loss. The drive is rebuilding. |
| $\bigcirc$ ff                  | Off                    | Either there is no power, the drive is offline,<br>or the drive is not configured.                                                                   |

# Rear panel LEDs MSA2324fc

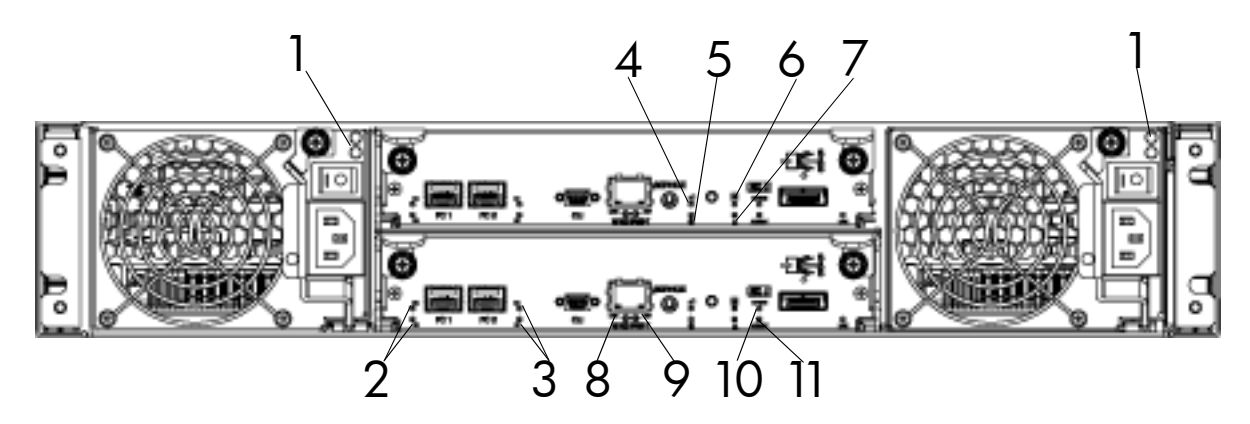

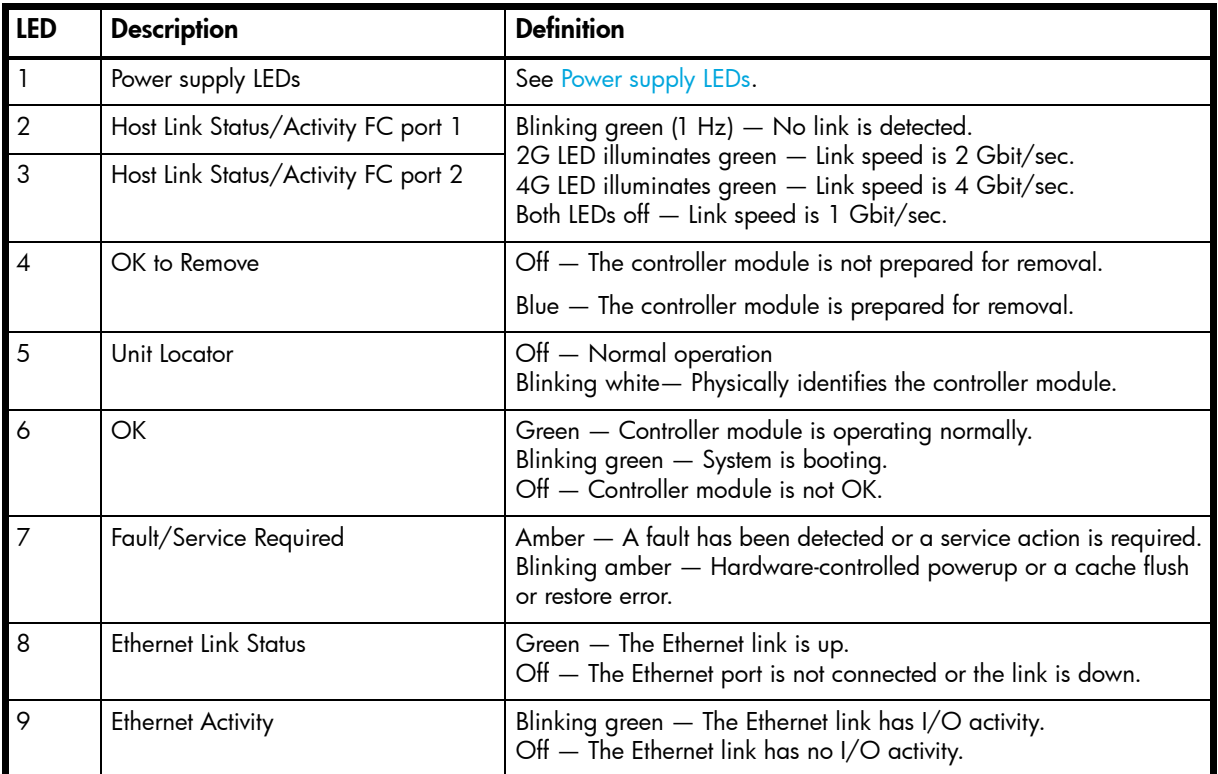

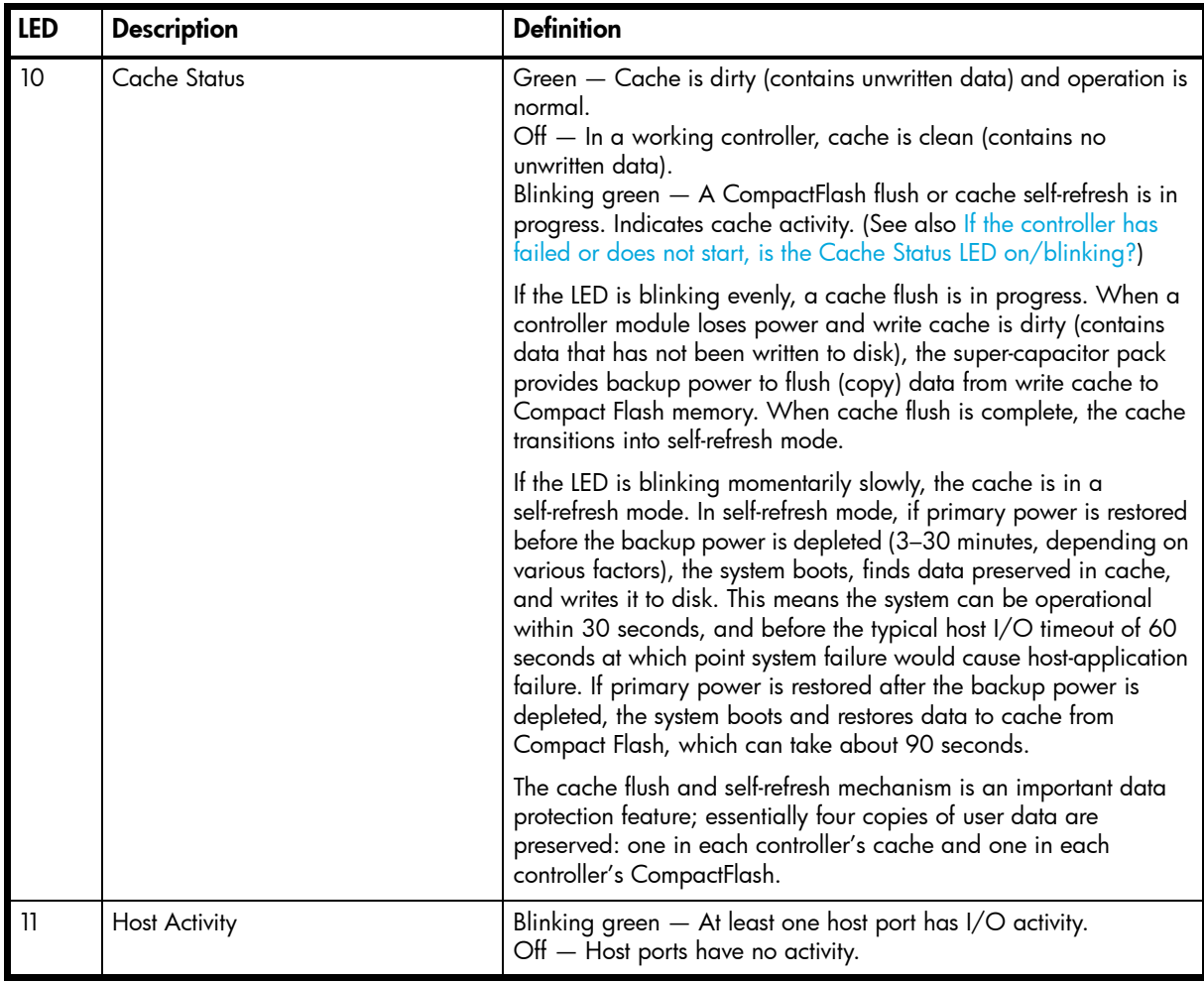

# MSA2000 3.5 12-drive enclosure

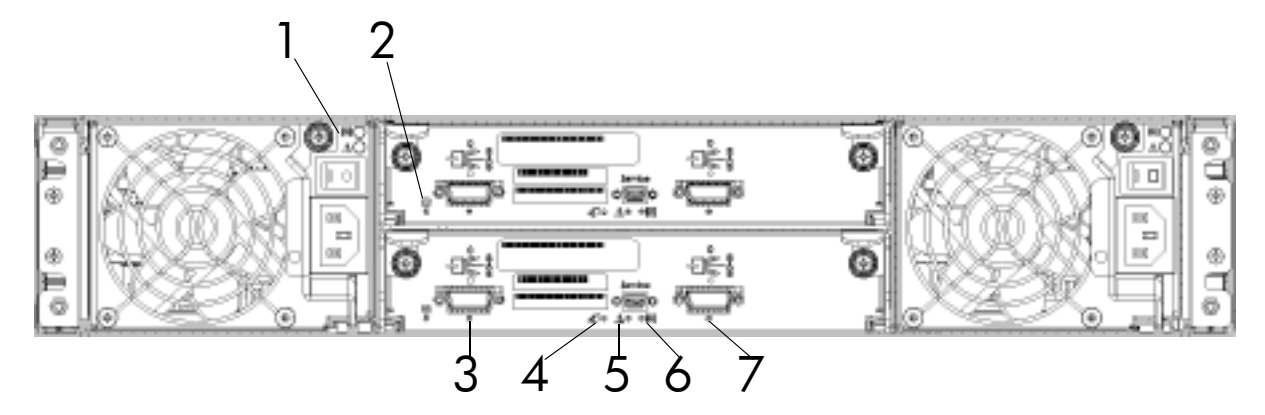

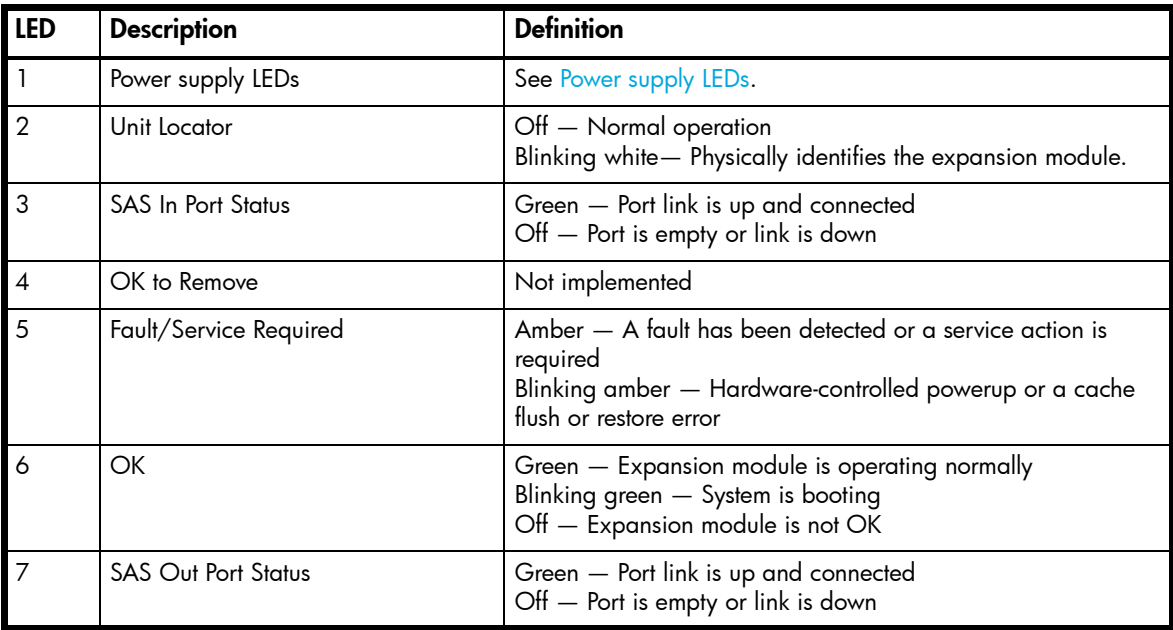

# <span id="page-40-0"></span>Power supply LEDs

Power redundancy is achieved through two independent load-sharing power supplies. In the event of a power supply failure, or the failure of the power source, the storage system can operate continuously on a single power supply. Greater redundancy can be achieved by connecting the power supplies to separate circuits.

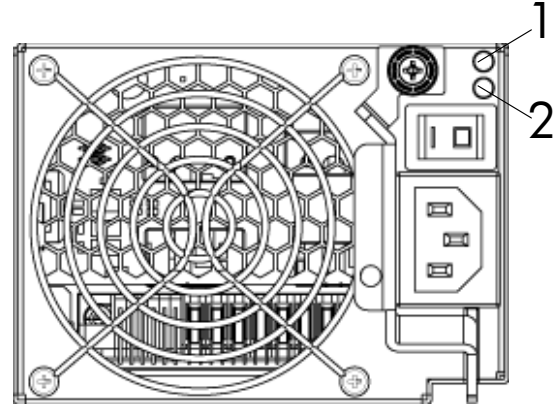

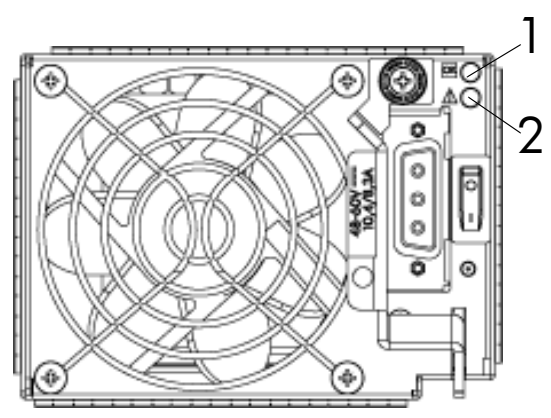

AC model **DC** model

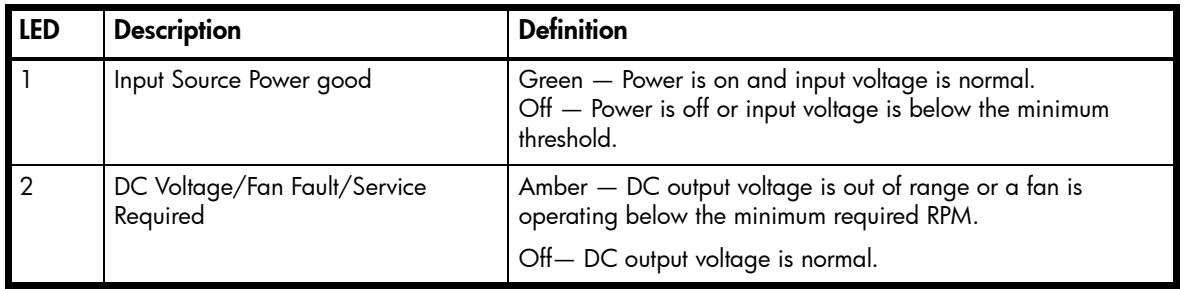

# Configuring a system for the first time

# Configuring your web browser for SMU

Before using SMU to perform remaining steps, ensure that your web browser is properly configured according to the following guidelines:

- Your browser must be Internet Explorer 7 or Mozilla Firefox 1.5 or later. (Check the QuickSpecs for an updated list of supported browsers. QuickSpecs can be found from your HP MSA products page at <http://www.hp.com/go/msa>. Select MSA SAN Arrays, and then select your product. The link for QuickSpecs will be on the right.)
- To see the help window, you must enable pop-up windows.
- To optimize the display, use a color monitor and set its color quality to the highest setting.
- To navigate beyond the Sign In page (with a valid user account):
	- Set the browser's local-intranet security option to medium or medium-low.
	- Verify that the browser is set to allow cookies at least for the IP addresses of the storage-system network ports.

### Logging in to SMU from a local management host

To log in to SMU from a local management host:

1. In the web browser's address field, type the IP address of one of the controller enclosure's Ethernet management ports and press Enter.

The SMU Sign In page is displayed. If the Sign-in page does not display, verify that you have entered the correct IP address.

2. On the Sign In page, type the default management user name manage and default password !manage.

If you are logging in to the SMU for the first time and no language packages have been installed, the Language field displays user setting or English, either of which when selected results in English. See the *reference guide* for information on configuring languages.

3. Click Sign In.

The System Overview page is displayed.

#### Tips for using the main window

- The Configuration View panel displays logical and physical components of the storage system. To perform a task, select the component to act on and then either:
	- Right-click to display a context menu and select the task to perform. This is the method that help topics describe.
	- Click a task category in the main panel and select the task to perform.
- The System Status panel shows how many events of each severity have occurred in the system. To view event details, click a severity icon.
- Many tables can be sorted by a specific column. To do so, click the column heading to sort low to high; click again to sort high to low.
- Do not use the browser's Back, Forward, Reload, or Refresh buttons. The application is essentially a single page that is automatically updated to show current data. You do not need to refresh it and if you click Back, you may exit the application.
- If an option name has an asterisk (\*), the option is required.

### Tips for using the help window

- In the main panel, clicking the help icon displays help for the last-selected item, whether it is a component in the Configuration View panel or a subpanel in the main panel.
- In the help window, clicking the arrowed border on the left displays or hides the help contents pane.

A topic remains displayed until you browse to another topic in the help window, display help for a different item in the main window, or close the help window.

## Changing the system date and time

You can change the storage system's date and time, which are displayed in the System Status panel. It is important to set the date and time so that entries in system logs and event-notification email messages have correct time stamps.

You can set the date and time manually or configure the system to use Network Time Protocol (NTP) to obtain them from a network-attached server. When NTP is enabled, and if an NTP server is available, the system time and date can be obtained from the NTP server. This allows multiple storage devices, hosts, log files, and so forth to be synchronized. If NTP is enabled but no NTP server is present, the date and time are maintained as if NTP was not enabled.

NTP server time is provided in Universal Time (UT), which provides several options:

- If you want to synchronize the times and logs between storage devices installed in multiple time zones, set all the storage devices to use UT.
- If you want to use the local time for a storage device, set its time zone offset.
- If a time server can provide local time rather than UT, configure the storage devices to use that time server, with no further time adjustment.

#### To use manual date and time settings

- 1. In the Configuration View panel, right-click the system and select **Configuration > System Settings > Date, Time**. The date and time options appear.
- 2. Set the options:
	- Time. Enter the time in the format *hh*:*mm*:*ss*.
	- Month.
	- Day.
	- Year. Enter the year using four digits.
	- NTP. Select Disabled.
- 3. Click Set Time Values.

#### To obtain the date and time from an NTP server

- 1. In the Configuration View panel, right-click the system and select **Configuration > System Settings > Date, Time**. The date and time options appear.
- 2. Set the options:
	- NTP. Select Enabled.
	- NTP Time Zone Offset. Optional. If the system timestamps should use the NTP server's time zone instead of the local time zone, enter the time zone offset.
	- NTP Server Address. Optional. If the system should retrieve time values from a specific NTP server, enter the address of an NTP server. If no IP server address is set, the system listens for time messages sent by an NTP server in broadcast mode.
- 3. Click Set Time Values.

# Using the Configuration Wizard

The Configuration Wizard helps you initially configure the system or change system configuration settings. The wizard has several steps, which are highlighted at the bottom of the panel as you complete them. The last step prompts you to confirm changes before applying them. If you cancel the wizard, no changes are made.

To use the wizard, in the Configuration View panel, right-click the system, select Wizards > Configuration **Wizard**, and follow the online prompts to specify the basic settings described below. See the online help for detailed information about the settings. When the configuration task is complete, you will be prompted to provision the box at which time you are taken directly to the Provisioning Wizard.

- Password setup (manage and monitor).
- Network configuration, including IP addresses, IP mask, and gateway for controller A and controller B.
- System-management services, including:
	- Web Browser Interface (WBI). The primary interface for managing the system. You can enable use of HTTP, of HTTPS for increased security, or both.
	- Command Line Interface (CLI). An advanced user interface for managing the system. You can enable use of Telnet, of SSH (secure shell) for increased security, or both.
	- Storage Management Initiative Spec (SMIS). Used for remote management of the system through your network.
	- File Transfer Protocol (FTP). Used as an alternative to the WBI for installing firmware updates and collecting diagnostic bugs.
	- Simple Network Mgmt Protocol (SNMP). Used for remote monitoring of the system through your network.
	- Service Interface. Used for technical support only.
	- Service Debug. Used for technical support only.

In-band management interfaces operate through the data path and can slightly reduce I/O performance. The in-band options are:

- Inband CAPI Capability. Used for in-band management of the system from custom, host-based management applications written using the Configuration Application Programming Interface (CAPI).
- Inband SES Capability. Used for in-band monitoring of system status based on SCSI Enclosure Services (SES) data.
- If a service is disabled, it continues to run but cannot be accessed.
- System information, including system name, contact, location, and description.
- Up to four email addresses and three SNMP trap hosts to receive notifications of system events.
- Parameters for FC and iSCSI controller host ports.

# Using the Provisioning Wizard

The Provisioning Wizard helps you create a vdisk with volumes and to map the volumes to hosts. The wizard has several steps, which are highlighted at the bottom of the panel as you complete them. The last step prompts you to confirm changes before applying them. If you cancel the wizard, no changes are made.

To use the wizard, in the Configuration View panel, right-click the system, select **Wizards > Provisioning Wizard,** and follow the online prompts to specify the settings described below. See the online help for detailed information about the settings.

- The vdisk name and RAID level appropriate for the level of fault tolerance that the vdisk's data will require. If you select RAID-10 or RAID-50, you can select the number of sub-vdisks to use.
- Disks to include in the vdisk. The table specifies the minimum and maximum number of disks to select. Only available disks can be selected.
- Number and size of volumes to create in the vdisk. By default the new vdisk will have one volume. You can change the number of volumes and optionally change the default size and base name for the volumes. To postpone creating volumes, you can change the number of volumes to zero.
- The default mapping allows no access to the volume by all hosts.

### Testing the configuration

To determine that your system is ready for use, test the configuration as follows:

- 1. Using SMU, right-click the vdisk, and select View > Overview.
- 2. From the data host:
	- **b.** Create a file system on the volume.
	- c. Verify that you can access the mapped volume and the volume size shown on the data host matches the size shown in SMU.
	- **d.** Verify that you can write data to the volume.

If the above tests succeed, your system is ready for use.

3. Optionally, unmount the volume and delete the vdisks for test.

# Logging out of SMU

If you do not log out of SMU when you have finished using it, other manage users cannot log in to the same controller module and your IP address stays logged in for 30 minutes (the default auto-logout timeout setting).

- 1. Click Sign Out in the upper right-hand corner.
	- The Logout Request dialog is displayed.
- 2. Click Logout.

# 8 Troubleshooting

# Fault isolation methodology

The MSA2000 Family storage system provides many ways to isolate faults within the system. This section presents the basic methodology used to locate faults and the associated FRUs.

The basic fault isolation steps are:

- Gather fault information, including using system LEDs
- Determine where in the system the fault is occurring
- Review event logs
- If required, isolate the fault to a data path component

#### Gather fault information

When a fault occurs, it is important to gather as much information as possible. Doing so will help you determine the correct action needed to remedy the fault.

Begin by reviewing the reported fault. Is the fault related to an internal data path or an external data path? Is the fault related to a hardware component such as a drive module, controller module, or power supply? By isolating the fault to one of the components within the storage system, you will be able to determine the necessary action more rapidly.

#### Determine where the fault is occurring

Once you have an understanding of the reported fault, review the enclosure LEDs. The enclosure LEDs are designed to alert users of any system faults and might be what alerted the user to a fault in the first place.

When a fault occurs, the Fault ID status LED on an enclosure's right ear (see [Front panel components](#page-16-0)) illuminates. Check the LEDs on the back of the enclosure to narrow the fault to a FRU, connection, or both. The LEDs also help you identify the location of a FRU reporting a fault.

Use SMU to verify any faults found while viewing the LEDs. SMU is also a good tool to use in determining where the fault is occurring if the LEDs cannot be viewed due to the location of the system. SMU provides you with a visual representation of the system and where the fault is occurring. It can also provide more detailed information about FRUs, data, and faults.

#### Review the event logs

The event logs record all system events. It is very important to review the logs, not only to identify the fault, but also to search for events that might have caused the fault to occur. For example, a host could lose connectivity to a virtual disk if a user changes channel settings without taking the storage resources assigned to it into consideration. In addition, the type of fault can help you isolate the problem to hardware or software.

#### Isolate the fault

Occasionally it might become necessary to isolate a fault. This is particularly true with data paths due to the number of components the data path consists of. For example, if a host-side data error occurs, it could be caused by any of the components in the data path: controller module, cable, or data host.

#### If the enclosure does not initialize

It may take up to two minutes for the enclosures to initialize. If the enclosure does not initialize:

- Perform a rescan.
- Power cycle the system.
- Make sure the power cord is properly connected and check the power source that it is connected to.
- Check the event log for errors.

### Correcting enclosure IDs

When installing a system with drive enclosures attached, the enclosure IDs might not agree with the physical cabling order. This is because the controller might have been previously attached to some of the same enclosures during factory testing and it attempts to preserve the previous enclosure IDs if possible. To correct this condition, make sure that both controllers are up and perform a rescan using SMU or the CLI. This will reorder the enclosures, but can take up to two minutes for the enclosure IDs to be corrected.

To perform a rescan using the CLI, type the following command:

rescan

To rescan using SMU:

- 1. Verify that both controllers are operating normally.
- 2. In the Configuration View panel, right-click the system and select Tools > Rescan Disk Channels.
- 3. Click Rescan.

### Diagnostic steps

This section describes possible reasons and actions to take when an LED indicates a fault condition. See [LED descriptions](#page-34-0) for descriptions of all LED statuses.

### Is the front panel Fault LED amber?

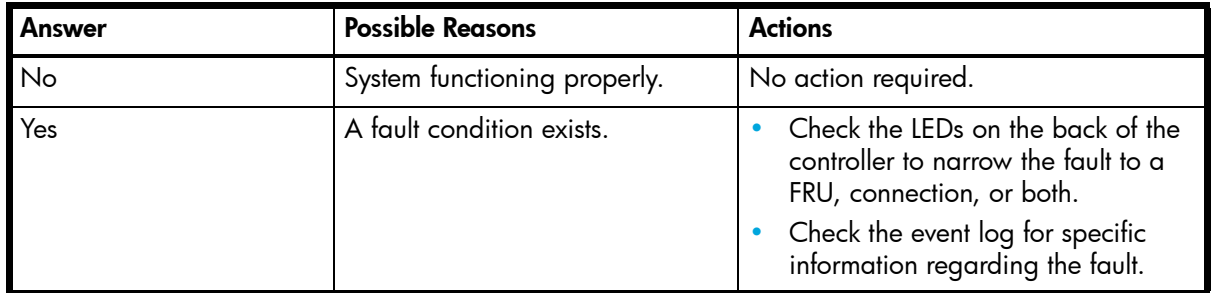

### Is the controller back panel OK LED off?

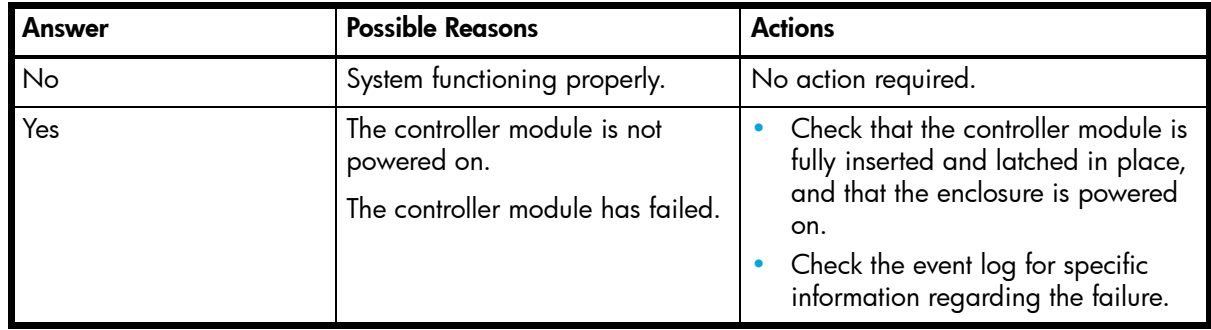

### Is the controller back panel Fault/Service Required LED amber?

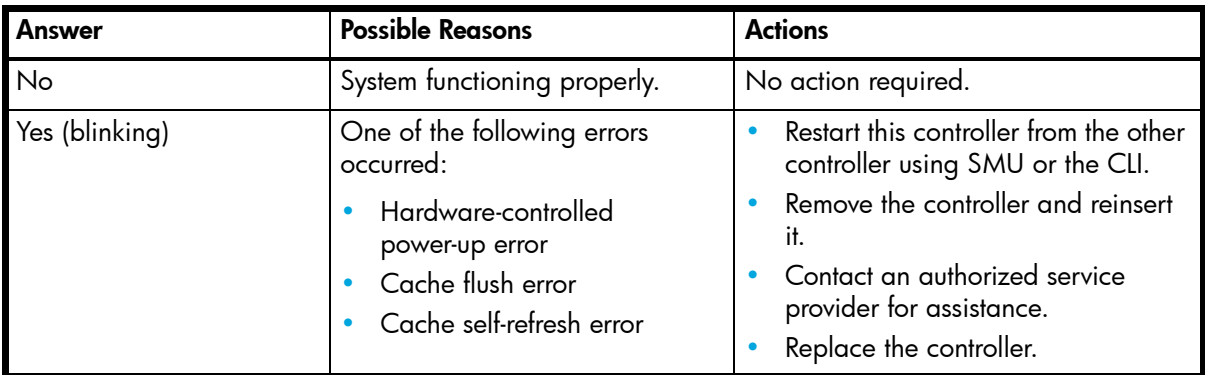

## Are both drive module LEDs off (Online/Activity and Fault/UID)?

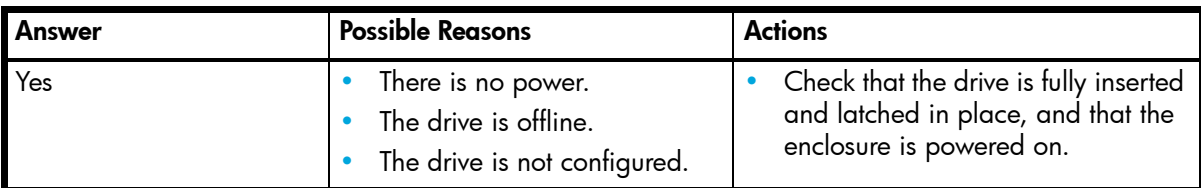

# Is the drive module Fault/UID LED blinking amber?

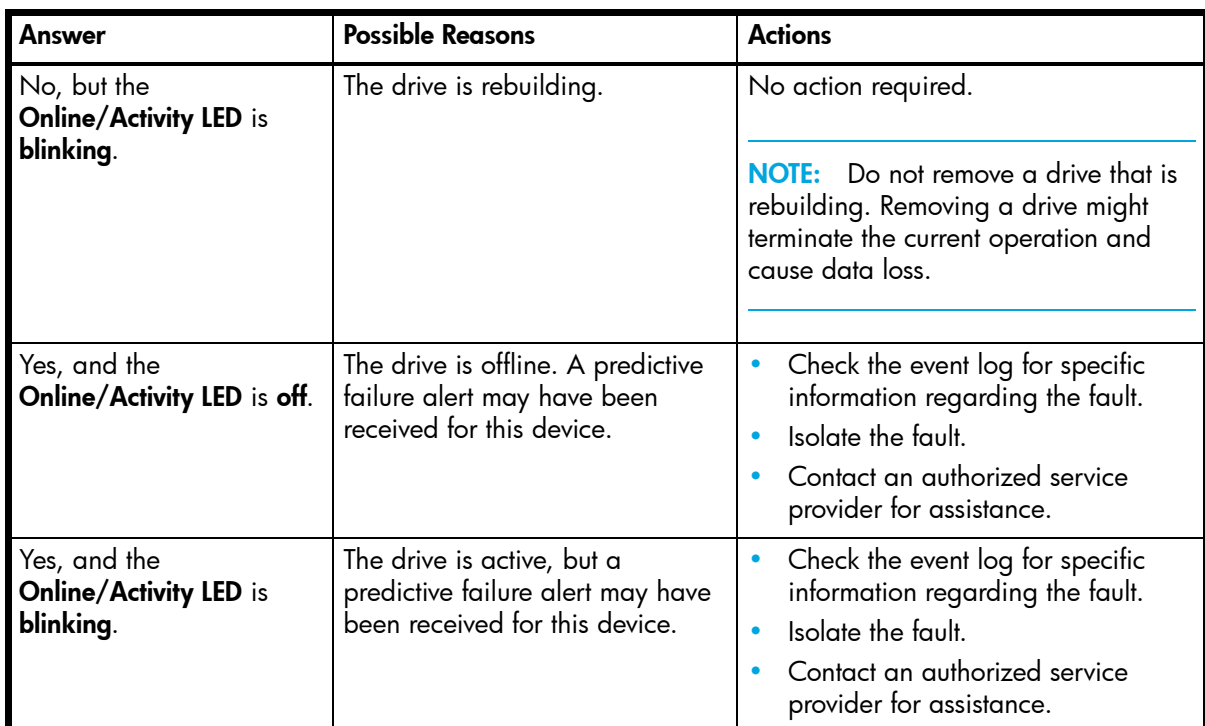

# Is a connected host port's Host Link Status LED off?

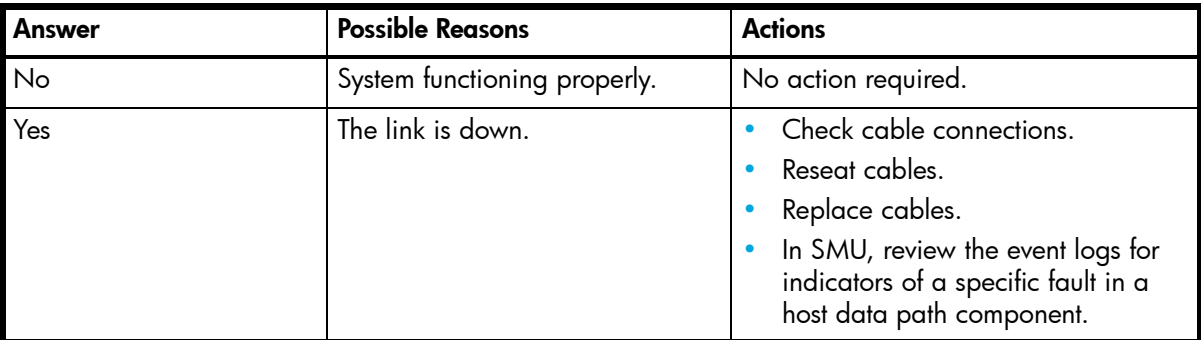

# Is a connected port's Expansion Port Status LED off?

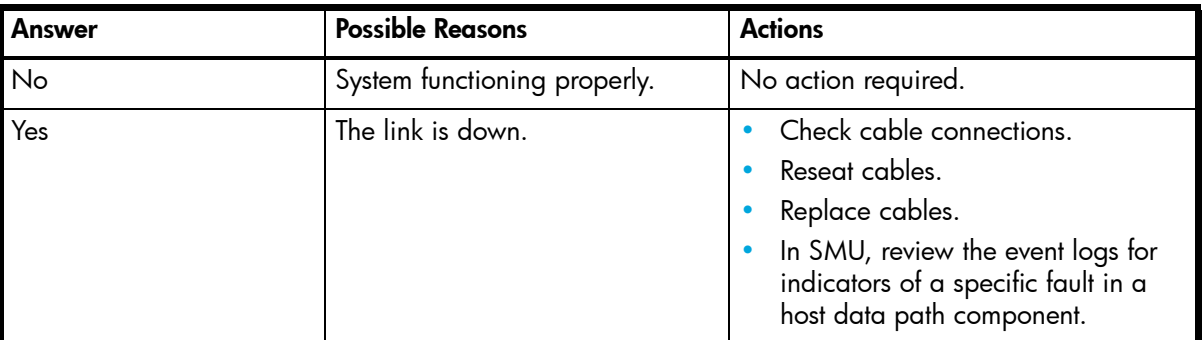

# Is a connected port's Ethernet link status LED off?

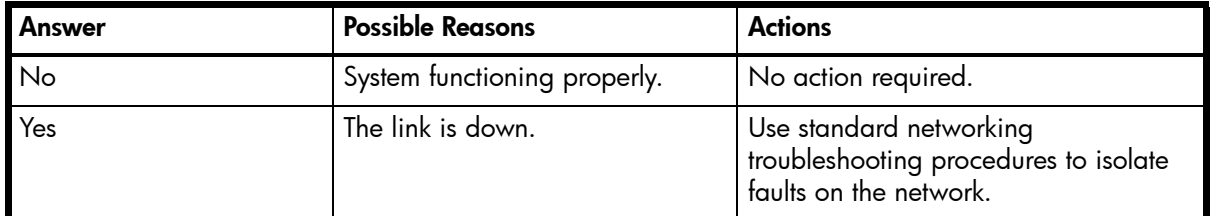

# Is the power supply's AC Power Good LED off?

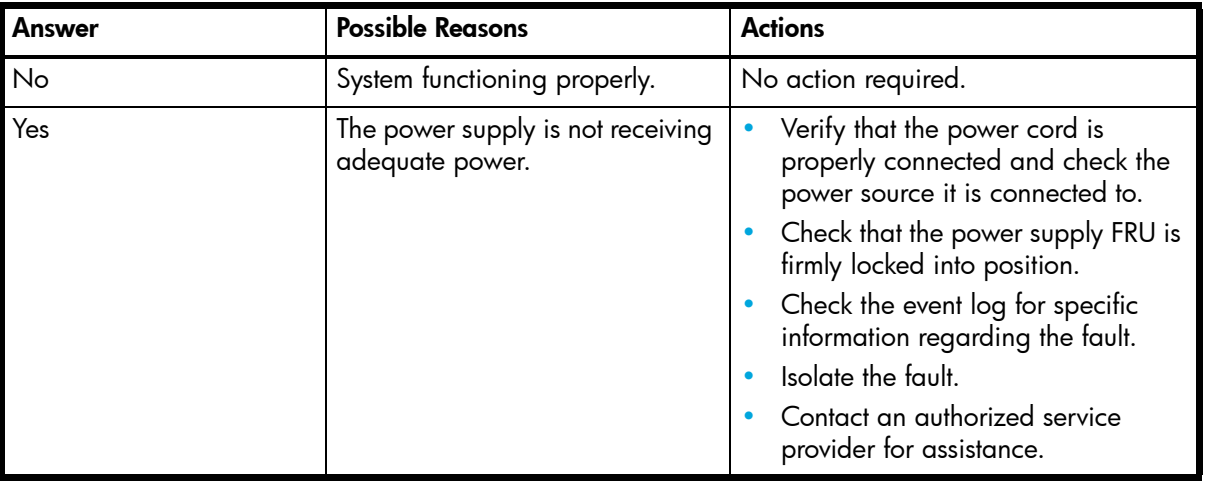

# Is the drive enclosure back panel OK LED off?

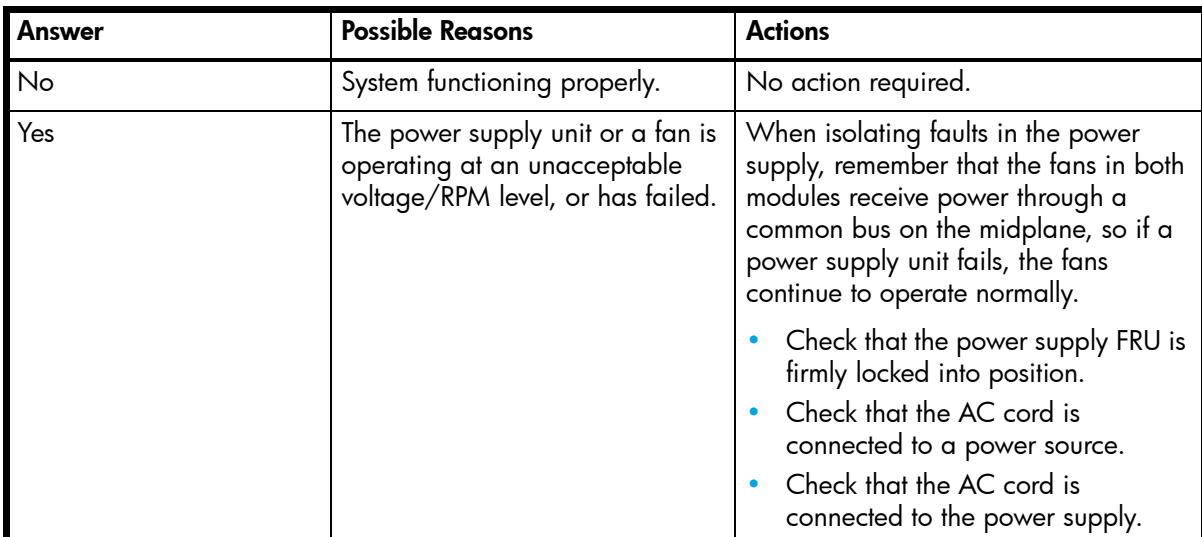

# Is the drive enclosure Fault/Service Required LED amber?

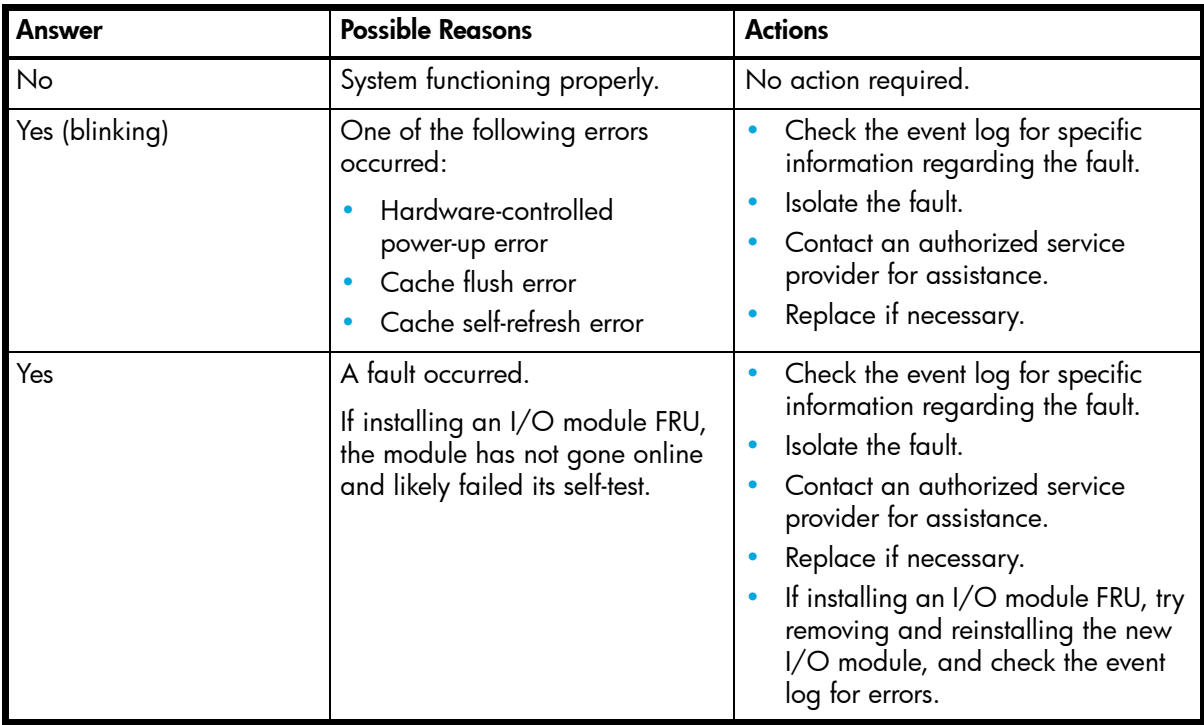

# Controller failure in a single-controller configuration

Cache memory is flushed to CompactFlash in the case of a controller failure or power loss. During the write to CompactFlash process only the components needed to write the cache to the CompactFlash are powered by the super-capacitor. This process typically takes 60 seconds per 1 Gbyte of cache. After the cache is copied to CompactFlash, the remaining power left in the super-capacitor is used to refresh the cache memory. While the cache is being maintained by the super-capacitor, the Cache Status LED flashes at a rate of 1/10 second off and 9/10 second on.

**EX IMPORTANT:** Transportable cache only applies to single-controller configurations. In dual controller configurations, there is no need to transport a failed controller's cache to a replacement controller because the cache is duplicated between the controllers.

### <span id="page-51-0"></span>If the controller has failed or does not start, is the Cache Status LED on/blinking?

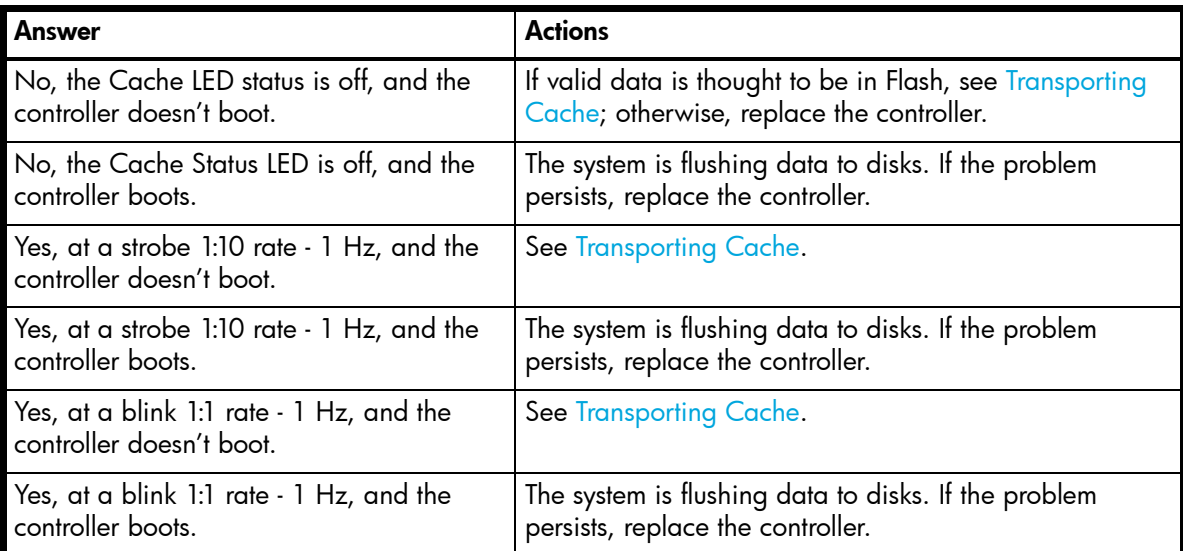

### <span id="page-51-1"></span>Transporting Cache

To preserve the existing data stored in the CompactFlash, you must transport the CompactFlash from the failed controller to a replacement controller using a procedure outlined in the *HP StorageWorks 2312fc/2324fc controller replacement instructions*, shipped with the replacement controller. Failure to use this procedure will result in the loss of data stored in the cache module.

 $\triangle$  CAUTION: Remove the controller only after the copy process is complete, which is indicated by the Cache Status LED being off.

## Isolating a host-side connection fault

During normal operation, when a controller module host port is connected to a data host, the port's host link status LED and host link activity LED are green. If there is I/O activity, the host activity LED blinks green. If data hosts are having trouble accessing the storage system, and you cannot locate a specific fault or cannot access the event logs, use the following procedure. This procedure requires scheduled downtime.

- **EX IMPORTANT:** Do not perform more than one step at a time. Changing more than one variable at a time can complicate the troubleshooting process.
	- **1.** Halt all I/O to the storage system.
	- 2. Check the host activity LED.

If there is activity, halt all applications that access the storage system.

3. Reseat the SFP and FC cable.

Is the host link status LED on?

- Yes Monitor the status to ensure that there is no intermittent error present. If the fault occurs again, clean the connections to ensure that a dirty connector is not interfering with the data path.
- No Proceed to the next step.
- 4. Move the SFP and cable to a port with a known good link status.

This step isolates the problem to the external data path (SFP, host cable, and host-side devices) or to the controller module port.

Is the host link status LED on?

- Yes You now know that the SFP, host cable, and host-side devices are functioning properly. Return the SFP and cable to the original port. If the link status LED remains off, you have isolated the fault to the controller module's port. Replace the controller module.
- No Proceed to the next step.
- 5. Swap the SFP with the known good one.

Is the host link status LED on?

- Yes You have isolated the fault to the SFP. Replace the SFP.
- No Proceed to the next step.
- 6. Re-insert the original SFP and swap the cable with a known good one.

Is the host link status LED on?

- Yes You have isolated the fault to the cable. Replace the cable.
- No Proceed to the next step.
- 7. Replace the HBA with a known good HBA, or move the host side cable and SFP to a known good HBA.

Is the host link status LED on?

- Yes You have isolated the fault to the HBA. Replace the HBA.
- No It is likely that the controller module needs to be replaced.
- 8. Move the cable and SFP back to its original port.

Is the host link status LED on?

- No The controller module's port has failed. Replace the controller module.
- Yes Monitor the connection for a period of time. It may be an intermittent problem, which can occur with SFPs, damaged cables, and HBAs.

## Isolating a controller module expansion port connection fault

During normal operation, when a controller module's expansion port is connected to a drive enclosure, the expansion port status LED is green. If the connected port's expansion port LED is off, the link is down. Use the following procedure to isolate the fault.

This procedure requires scheduled downtime.

**EY NOTE:** Do not perform more than one step at a time. Changing more than one variable at a time can complicate the troubleshooting process.

- 1. Halt all I/O to the storage system.
- 2. Check the host activity LED.

If there is activity, halt all applications that access the storage system.

3. Reseat the expansion cable.

Is the expansion port status LED on?

- Yes Monitor the status to ensure there is no intermittent error present. If the fault occurs again, clean the connections to ensure that a dirty connector is not interfering with the data path.
- No Proceed to [Step 4.](#page-53-0)
- <span id="page-53-0"></span>4. Move the expansion cable to a port on the RAID enclosure with a known good link status.

This step isolates the problem to the expansion cable or to the controller module's expansion port. Is the expansion port status LED on?

- Yes You now know that the expansion cable is good. Return cable to the original port. If the expansion port status LED remains off, you have isolated the fault to the controller module's expansion port. Replace the controller module.
- No Proceed to the next step.
- 5. Move the expansion cable back to the original port on the controller enclosure.
- 6. Move the expansion cable on the drive enclosure to a known good expansion port on the drive enclosure.

Is the expansion port status LED on?

- Yes You have isolated the problem to the drive enclosure's port. Replace the expansion module.
- No Proceed to [Step 7.](#page-53-1)
- <span id="page-53-1"></span>7. Replace the cable with a known good cable, ensuring the cable is attached to the original ports used by the previous cable.

Is the host link status LED on?

- Yes Replace the original cable. The fault has been isolated.
- No It is likely that the controller module needs to be replaced

### Resolving voltage and temperature warnings

- 1. Check that all of the fans are working by making sure each power supply's DC Voltage/Fan Fault/Service Required LED is off or by using SMU to check for yellow yield icon hardware warnings. (In the Configuration View panel, right click the enclosure and click View > Overview.)
- 2. Make sure that all modules are fully seated in their slots and that their latches are locked.
- **3.** Make sure that no slots are left open for more than two minutes.
	- If you need to replace a module, leave the old module in place until you have the replacement or use a blank module to fill the slot. Leaving a slot open negatively affects the airflow and can cause the enclosure to overheat.
- 4. Try replacing each power supply one at a time.
- 5. Replace the controller modules one at a time.

### Sensor locations

The storage system monitors conditions at different points within each enclosure to alert you to problems. Power, cooling fan, temperature, and voltage sensors are located at key points in the enclosure. In each controller module and expansion module, the enclosure management processor (EMP) monitors the status of these sensors to perform SCSI enclosure services (SES) functions.

The following sections describe each element and its sensors.

#### Power supply sensors

Each enclosure has two fully redundant power supplies with load-sharing capabilities. The power supply sensors described in the following table monitor the voltage, current, temperature, and fans in each power supply. If the power supply sensors report a voltage that is under or over the threshold, check the input voltage.

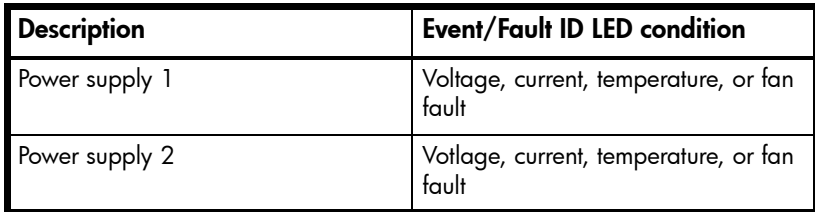

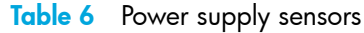

#### Cooling fan sensors

Each power supply includes two fans. The normal range for fan speed is 4000 to 6000 RPM. When a fan's speed drops below 4000 RPM, the EMP considers it a failure and posts an alarm in the storage system's event log. The following table lists the description, location, and alarm condition for each fan. If the fan speed remains under the 4000 RPM threshold, the internal enclosure temperature may continue to rise. Replace the power supply reporting the fault.

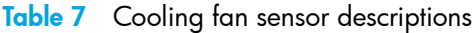

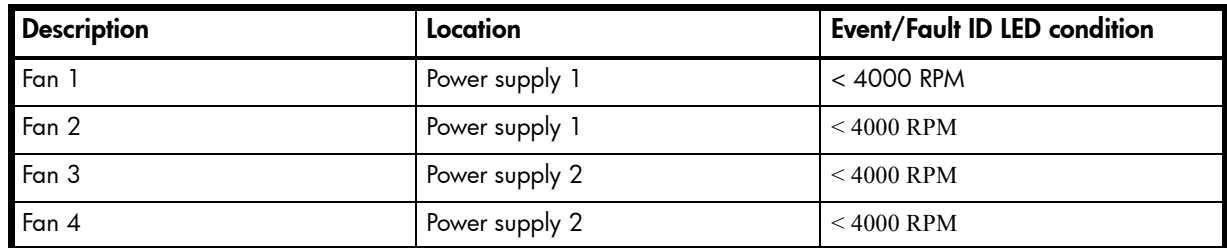

During a shutdown, the cooling fans do not shut off. This allows the enclosure to continue cooling.

#### Temperature sensors

Extreme high and low temperatures can cause significant damage if they go unnoticed. Each controller module has six temperature sensors. Of these, if the CPU or FPGA temperature reaches a shutdown value, the controller module is automatically shut down. Each power supply has one temperature sensor.

When a temperature fault is reported, it must be remedied as quickly as possible to avoid system damage. This can be done by warming or cooling the installation location.

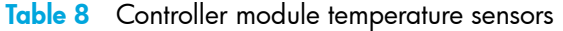

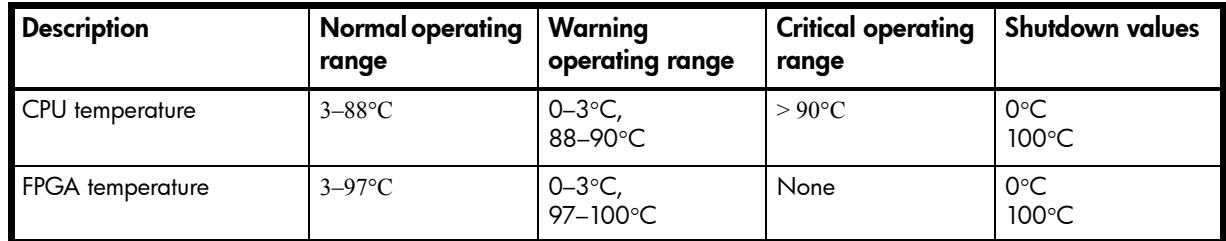

Table 8 Controller module temperature sensors (continued)

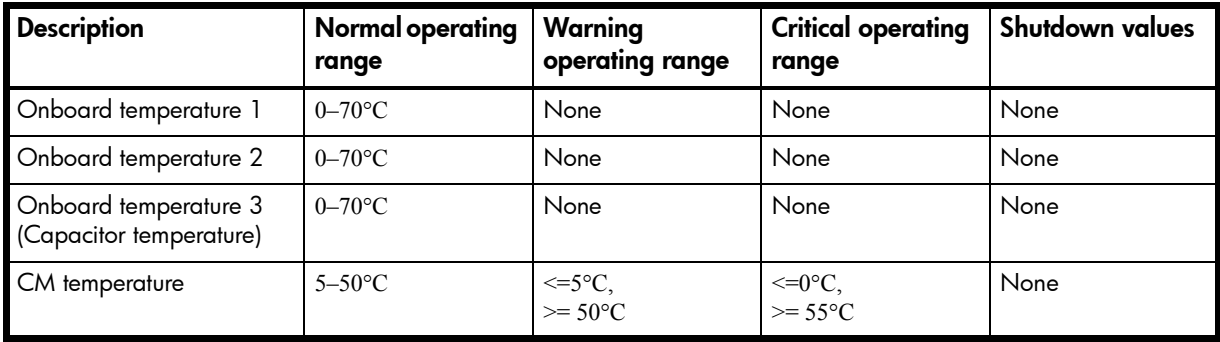

When a power supply sensor goes out of range, the Fault/ID LED illuminates amber and an event is logged to the event log.

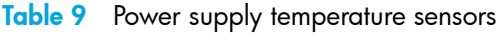

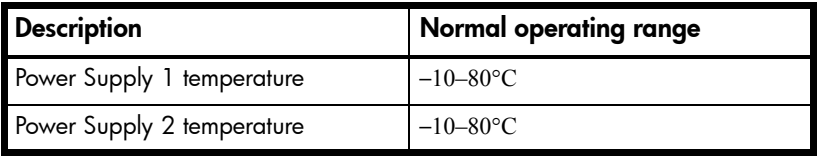

### Power supply module voltage sensors

Power supply voltage sensors ensure that an enclosure's power supply voltage is within normal ranges. There are three voltage sensors per power supply.

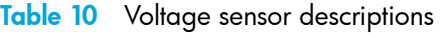

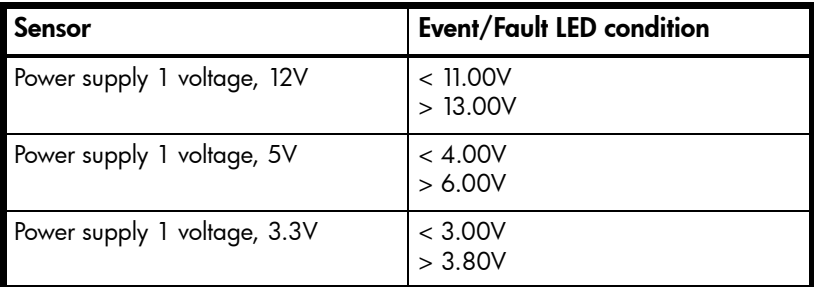

# A. Parts catalog

This product contains the parts illustrated in [Figure 4,](#page-57-0) [Figure 5](#page-59-0), and [Figure 6.](#page-61-0) Parts that are available for customer self repair (CSR) are indicated as follows:

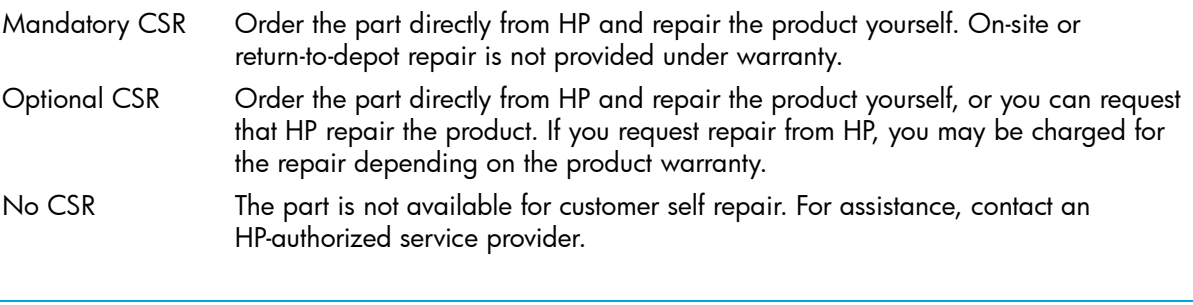

NOTE: For an updated list of customer self repair parts, go to<http://www.hp.com/support/>.

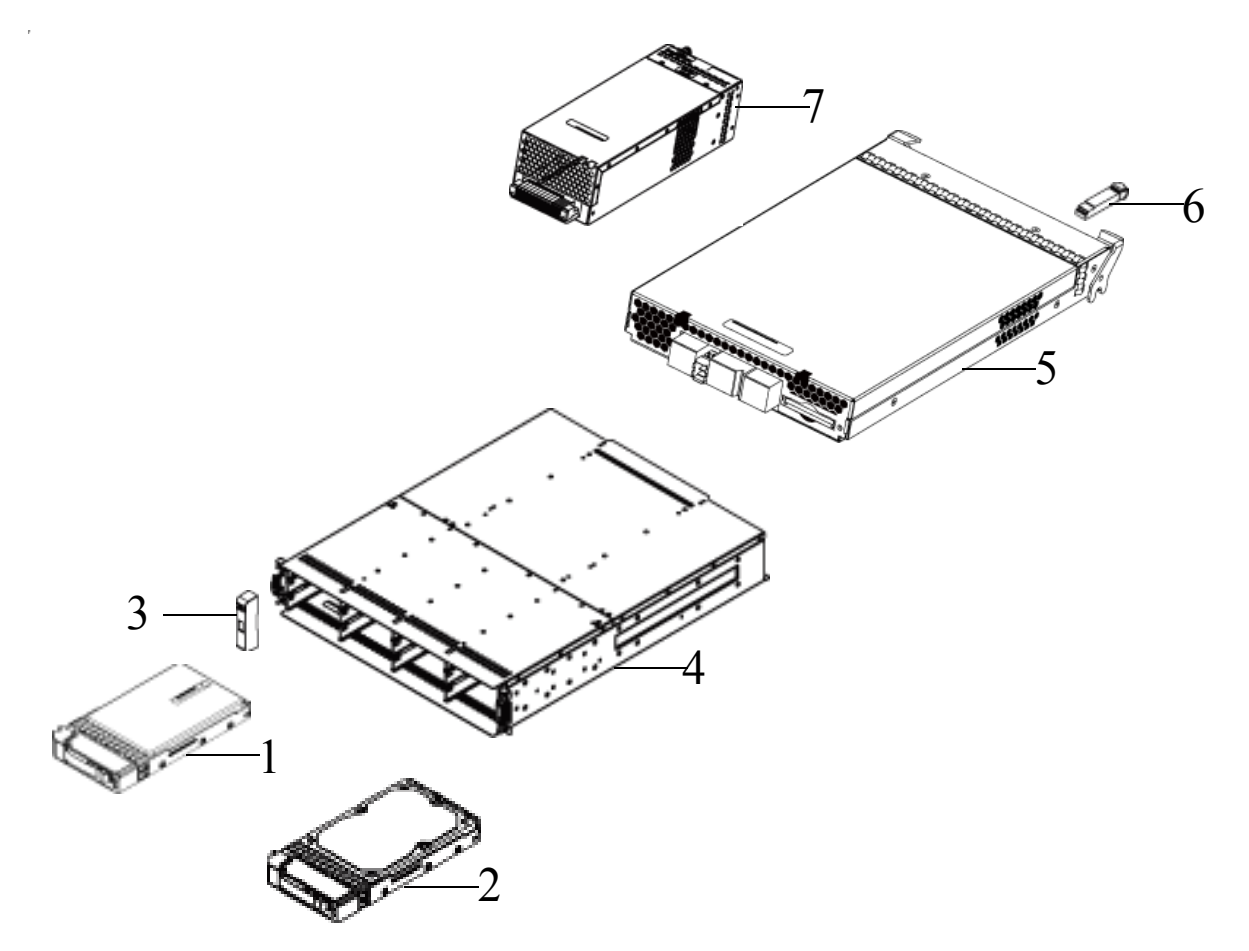

<span id="page-57-0"></span>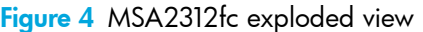

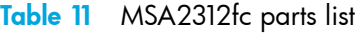

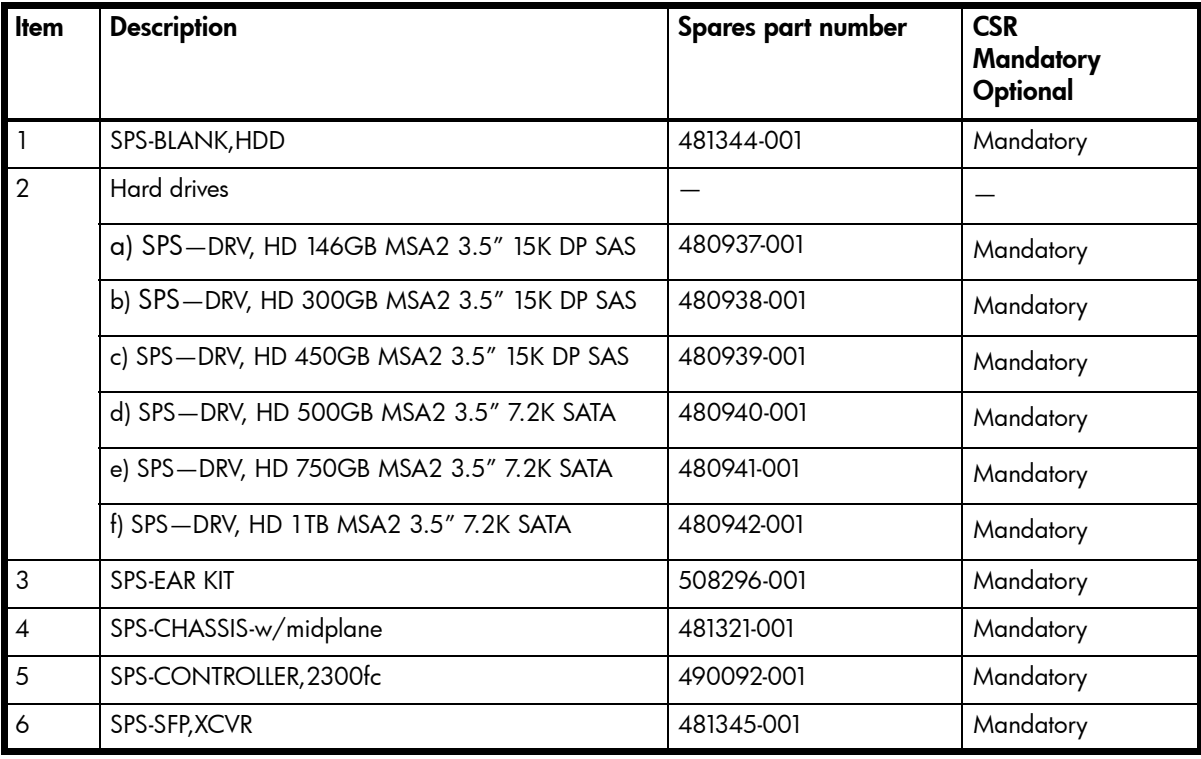

| ltem           | <b>Description</b>                                     | Spares part number | <b>CSR</b><br><b>Mandatory</b><br>Optional |
|----------------|--------------------------------------------------------|--------------------|--------------------------------------------|
| $\overline{7}$ | Power supplies                                         |                    |                                            |
|                | SPS-POWER SUPPLY (AC)                                  | 481320-001         | Mandatory                                  |
|                | SPS-DC DISK ENCL, POWER SUPPLY                         | 545764-001         | Mandatory                                  |
| Not<br>shown   | SPS-RAIL KIT VLS9000                                   | 457637-001         | Mandatory                                  |
| Not<br>shown   | <b>SPS-CABLE KIT</b><br>(CLI and SAS expansion cables) | 481322-001         | Mandatory                                  |
| Not<br>shown   | SPS-CA KIT, DB9<br>DB9-M to DB9-F (CLI cable)          | 508297-001         | Mandatory                                  |

Table 11 MSA2312fc parts list (continued)

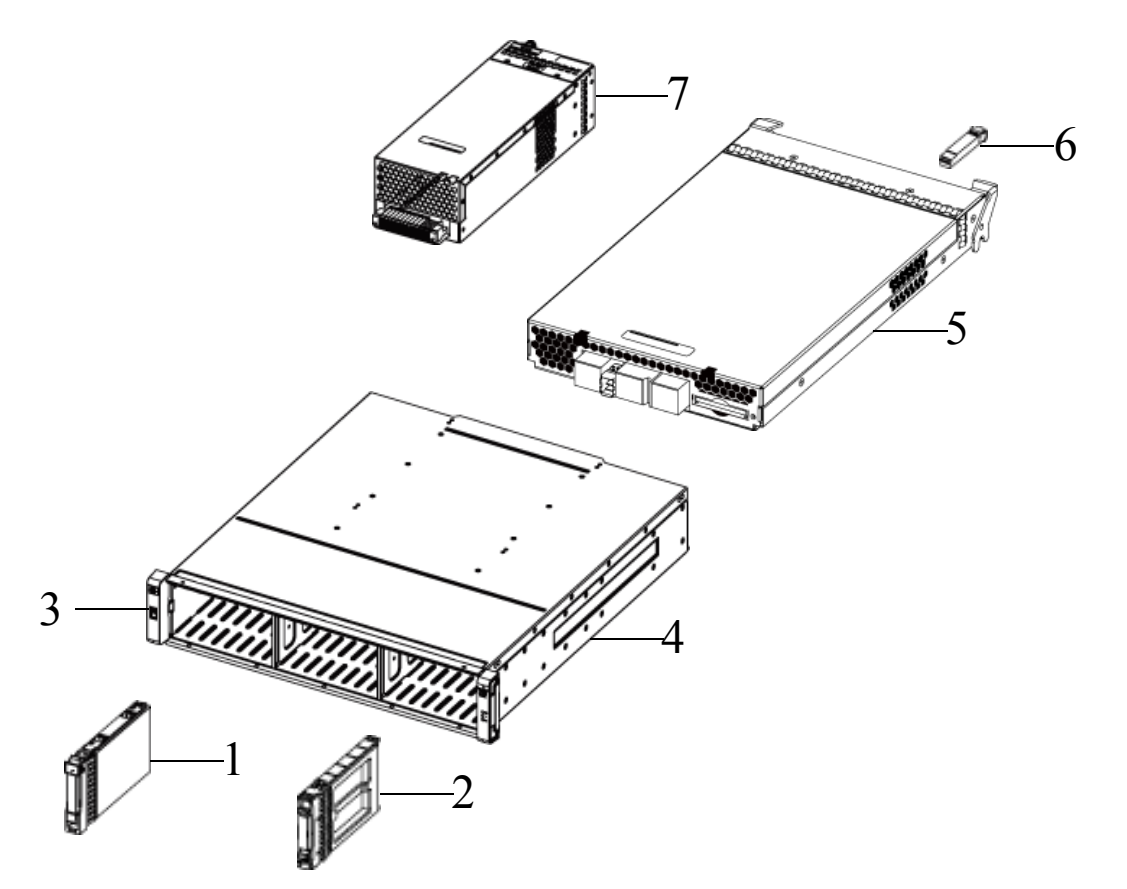

<span id="page-59-0"></span>Figure 5 MSA2324fc exploded view

Table 12 MSA2324fc parts list

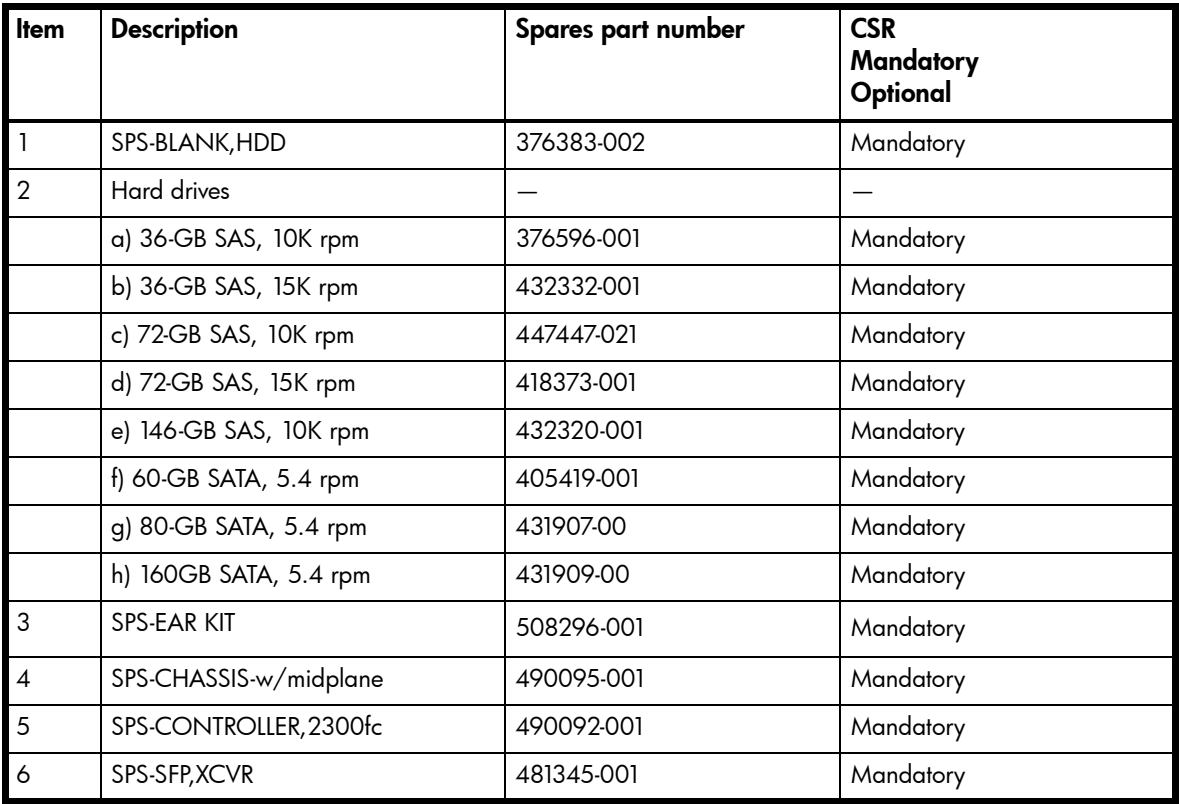

Table 12 MSA2324fc parts list (continued)

| <b>Item</b>    | <b>Description</b>                                     | Spares part number | <b>CSR</b><br><b>Mandatory</b><br>Optional |
|----------------|--------------------------------------------------------|--------------------|--------------------------------------------|
| $\overline{7}$ | Power supplies                                         |                    |                                            |
|                | a) SPS-POWER SUPPLY                                    | 481320-001         | Mandatory                                  |
|                | b) SPS-DC DISK ENCL, POWER<br><b>SUPPIY</b>            | 545764-001         | Mandatory                                  |
| Not<br>shown   | SPS-RAIL KIT VLS9000                                   | 457637-001         | Mandatory                                  |
| Not<br>shown   | <b>SPS-CABLE KIT</b><br>(CLI and SAS expansion cables) | 481322-001         | Mandatory                                  |
| Not<br>shown   | SPS-CA KIT, DB9<br>(DB9-M to DB9-F CLI cable)          | 508297-001         | Mandatory                                  |

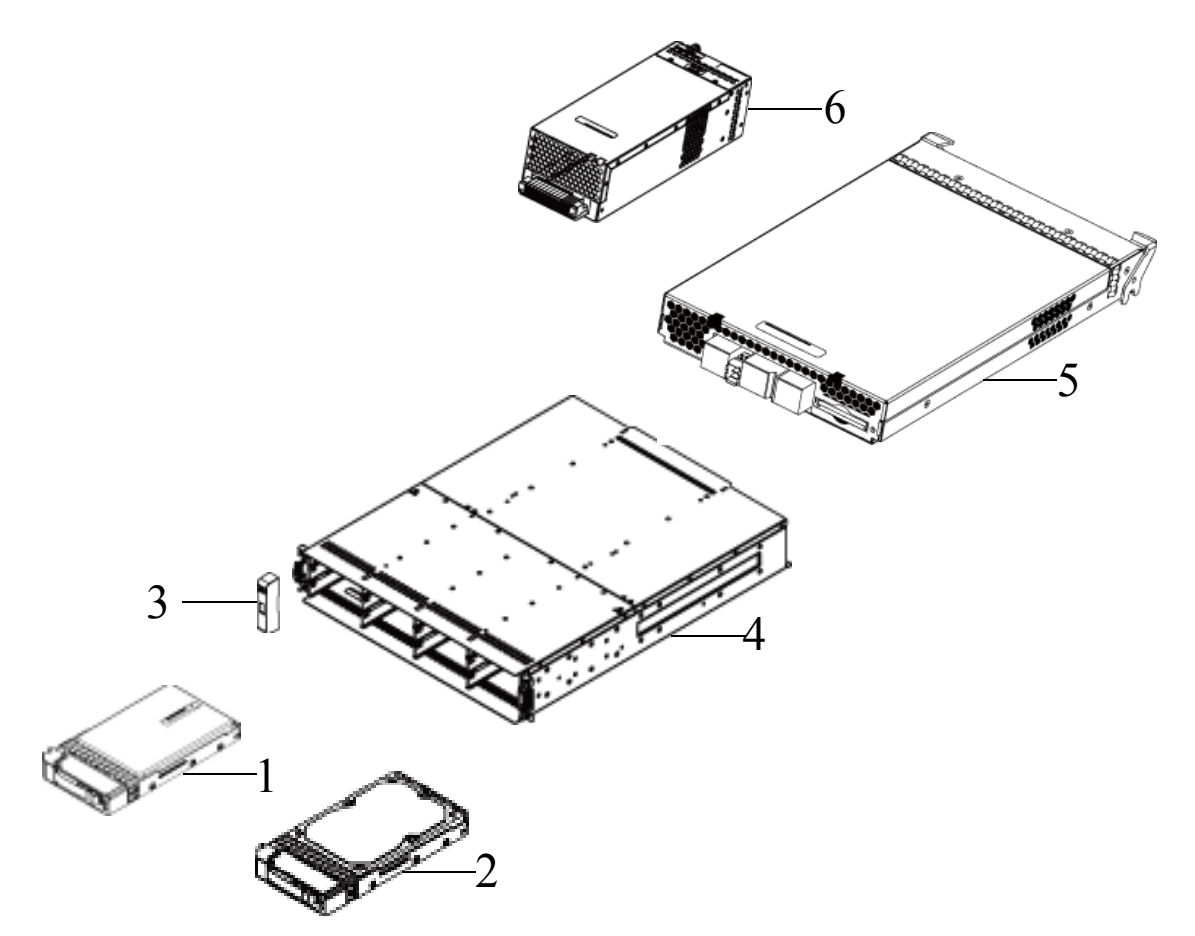

<span id="page-61-0"></span>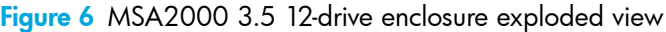

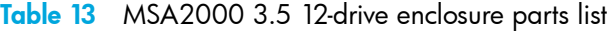

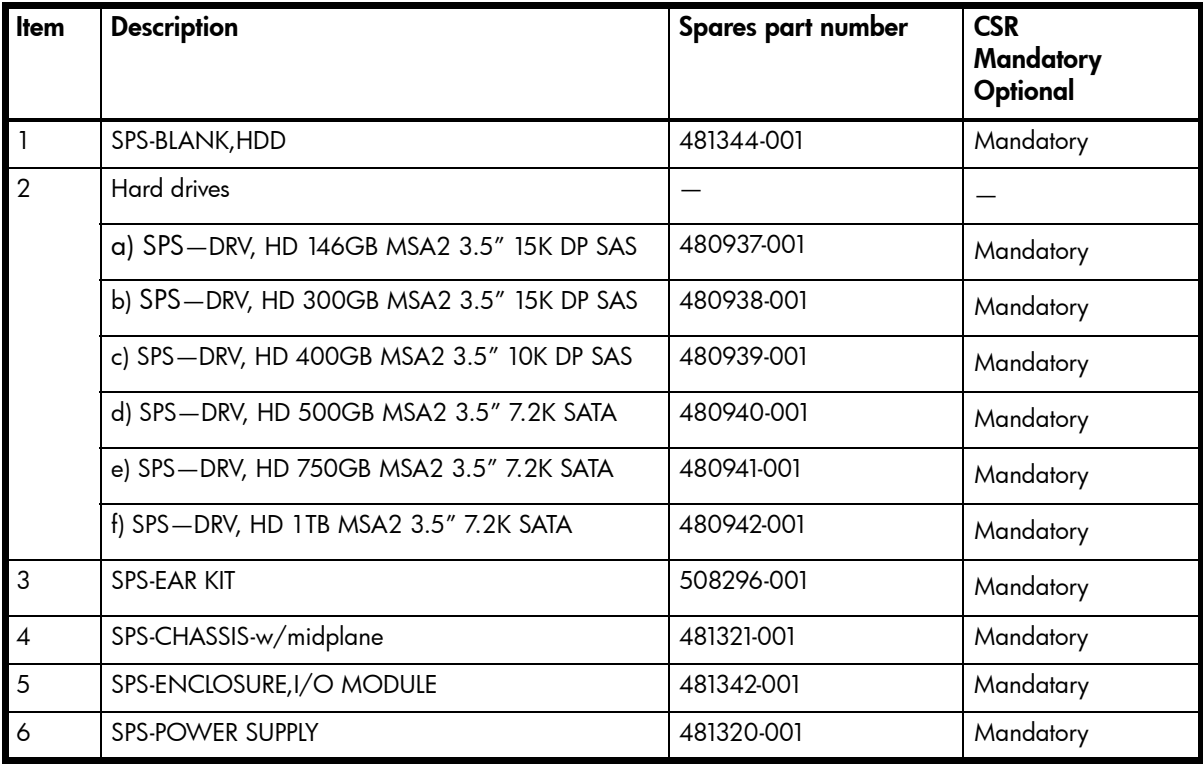

#### Table 13 MSA2000 3.5 12-drive enclosure parts list (continued)

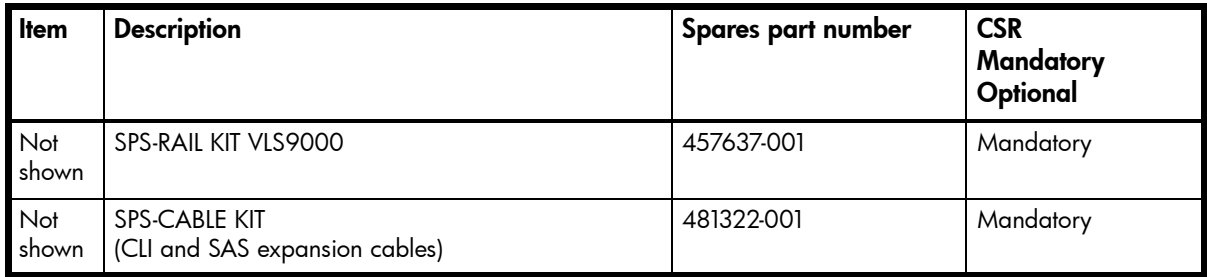

- For more information about CSR, contact your local service provider. For North America, see the CSR website at [http://www.hp.com/go/selfrepair.](http://www.hp.com/go/selfrepair)
- To determine the warranty service provided for this product, see the warranty information website at [http://www.hp.com/go/storagewarranty.](http://www.hp.com/go/storagewarranty)
- To order a replacement part, contact an HP-authorized service provider or see the HP Parts Store online at<http://www.hp.com/buy/parts.>

# B Environmental requirements and specifications

### Safety requirements

Install the system in accordance with the local safety codes and regulations at the facility site. Follow all cautions and instructions marked on the equipment.

### Site requirements and guidelines

The following sections provide requirements and guidelines that you must address when preparing your site for the installation.

When selecting an installation site for the system, choose a location not subject to excessive heat, direct sunlight, dust, or chemical exposure. These conditions greatly reduce the system's longevity and might void your warranty.

#### Site wiring and AC power requirements

The following are required for all installations using AC power supplies:

- All AC mains and supply conductors to power distribution boxes for the rack-mounted system must be enclosed in a metal conduit or raceway when specified by local, national, or other applicable government codes and regulations.
- Ensure that the voltage and frequency of your power source match the voltage and frequency inscribed on the equipment's electrical rating label.
- To ensure redundancy, provide two separate power sources for the enclosures. These power sources must be independent of each other, and each must be controlled by a separate circuit breaker at the power distribution point.
- The system requires voltages within minimum fluctuation. The customer-supplied facilities' voltage must maintain a voltage with not more than  $\pm$  5 percent fluctuation. The customer facilities must also provide suitable surge protection.
- Site wiring must include an earth ground connection to the AC power source. The supply conductors and power distribution boxes (or equivalent metal enclosure) must be grounded at both ends.
- Power circuits and associated circuit breakers must provide sufficient power and overload protection. To prevent possible damage to the AC power distribution boxes and other components in the rack, use an external, independent power source that is isolated from large switching loads (such as air conditioning motors, elevator motors, and factory loads).

#### Site wiring and DC power requirements

The following are required for all installations using DC power supplies:

- All DC mains and supply conductors to power distribution boxes for the rack-mounted system must comply with local, national, or other applicable government codes and regulations.
- Ensure that the voltage of your power source matches the voltage inscribed on the equipment's electrical label.
- To ensure redundancy, provide two separate power sources for the enclosures. These power sources must be independent of each other, and each must be controlled by a separate circuit breaker at the power distribution point.
- The system requires voltages within minimum fluctuation. The customer-supplied facilities' voltage must maintain a voltage within the range specified on the equipment's electrical rating label. The customer facilities must also provide suitable surge protection.
- Site wiring must include an earth ground connection to the DC power source. Grounding must comply with local, national, or other applicable government codes and regulations.
- Power circuits and associated circuit breakers must provide sufficient power and overload protection.

### Weight and placement quidelines

Refer to [Physical requirements](#page-66-0) for detailed size and weight specifications.

- The weight of an enclosure depends on the number and type of modules installed.
- Ideally, use two people to lift an enclosure. However, one person can safely lift an enclosure if its weight is reduced by removing the power and cooling modules and drive modules.
- Do not place enclosures in a vertical position. Always install and operate the enclosures in a horizontal orientation.
- When installing enclosures in a rack, make sure that any surfaces over which you might move the rack can support the weight. To prevent accidents when moving equipment, especially on sloped loading docks and up ramps to raised floors, ensure you have a sufficient number of helpers. Remove obstacles such as cables and other objects from the floor.
- To prevent the rack from tipping and to minimize personnel injury in the event of a seismic occurrence, securely anchor the rack to a wall or other rigid structure that is attached to both the floor and to the ceiling of the room.

### Electrical guidelines

- These enclosures work with single-phase power systems having an earth ground connection. To reduce the risk of electric shock, do not plug an enclosure into any other type of power system. Contact your facilities manager or a qualified electrician if you are not sure what type of power is supplied to your building.
- Enclosures are shipped with a grounding-type (three-wire) power cord. To reduce the risk of electric shock, always plug the cord into a grounded power outlet.
- Do not use household extension cords with the enclosures. Not all power cords have the same current ratings. Household extension cords do not have overload protection and are not meant for use with computer systems.

### Ventilation requirements

Refer to [Environmental requirements](#page-66-1) for detailed environmental requirements.

- Do not block or cover ventilation openings at the front and rear of an enclosure. Never place an enclosure near a radiator or heating vent. Failure to follow these guidelines can cause overheating and affect the reliability and warranty of your enclosure.
- Leave a minimum of 6 inches (15 cm) at the front and back of each enclosure to ensure adequate airflow for cooling. No cooling clearance is required on the sides, top, or bottom of enclosures.
- Leave enough space in front and in back of an enclosure to allow access to enclosure components for servicing. Removing a component requires a clearance of at least 15 inches (37 cm) in front of and behind the enclosure.

### Cabling requirements

- Keep power and interface cables clear of foot traffic. Route cables in locations that protect the cables from damage.
- Route interface cables away from motors and other sources of magnetic or radio frequency interference.
- Stay within the cable length limitations.

### Management host requirements

A local management host with at least one serial port connection is recommended for the initial installation and configuration of a controller enclosure. After you configure one or both of the controller modules with an Internet Protocol (IP) address, you then use a remote management host on an Ethernet network to configure, manage, and monitor.

**EY NOTE:** Connections to this device must be made with shielded cables with metallic RFI/EMI connector hoods in order to maintain compliance with FCC Rules and Regulations.

# <span id="page-66-0"></span>Physical requirements

The floor space at the installation site must be strong enough to support the combined weight of the rack, controller enclosures, expansion enclosures, and any additional equipment. The site also requires sufficient space for installation, operation, and servicing the enclosures, and also requires sufficient ventilation to allow a free flow of air to all enclosures.

[Table 14](#page-66-2) and [Table 15](#page-66-3) list enclosure dimensions and weights. Weights are based on an enclosure having 12 drive modules, two controller or expansion modules, and two power supplies installed.

<span id="page-66-2"></span>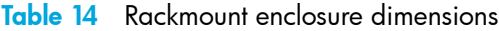

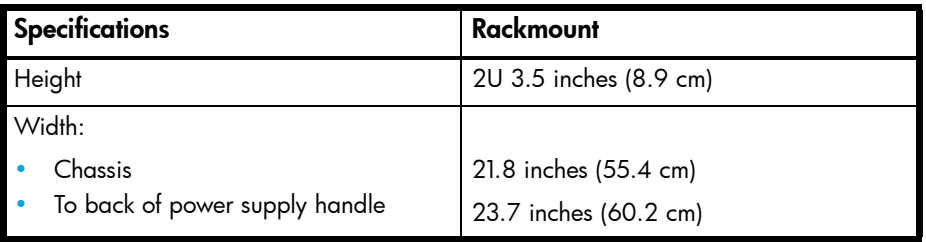

#### <span id="page-66-3"></span>Table 15 Rackmount enclosure weights

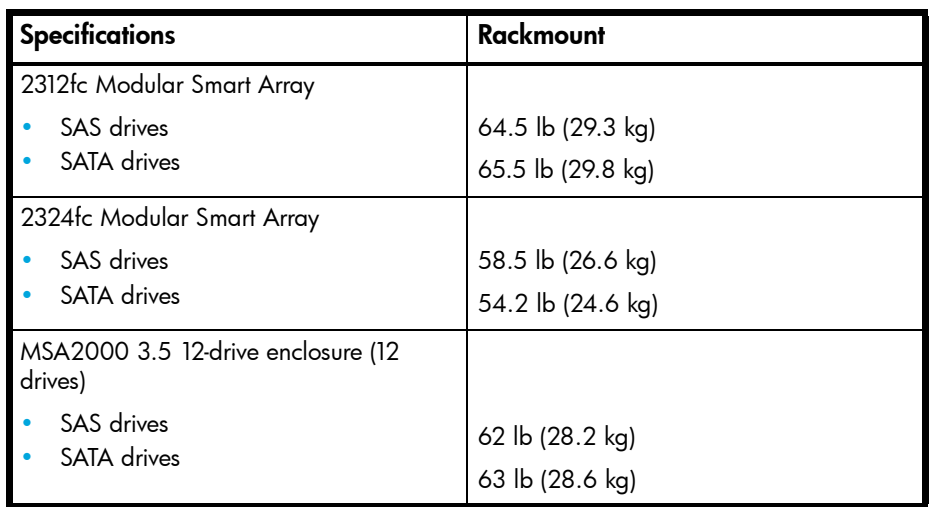

# <span id="page-66-1"></span>Environmental requirements

Table 16 Operating environmental specifications

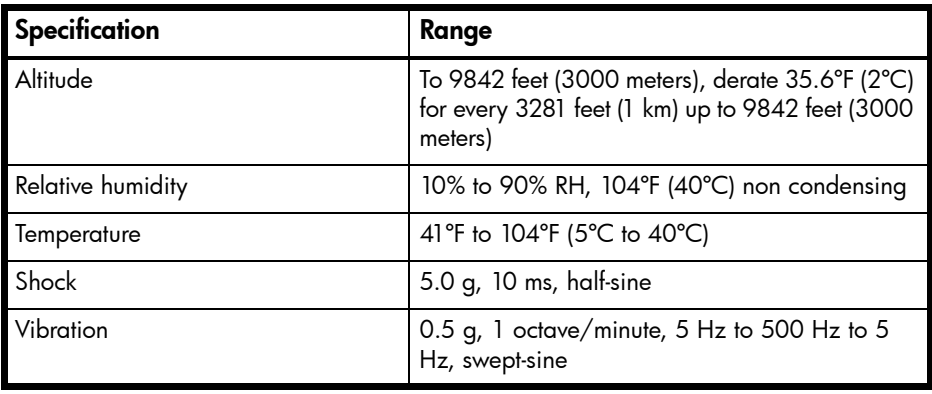

## Electrical requirements

#### Site wiring and power requirements

Each enclosure has two power and cooling modules for redundancy. If full redundancy is required, use a separate power source for each module. The AC power supply unit in each power and cooling module is auto-ranging and is automatically configured to an input voltage range from 88–264 VAC with an input frequency of 47–63 Hz. The power and cooling modules meet standard voltage requirements for both U.S. and international operation. The power and cooling modules use standard industrial wiring with line-to-neutral or line-to-line power connections.

#### Power cord requirements

Each enclosure is shipped with two AC power cords that are appropriate for use in a typical outlet in the destination country. Each power cord connects one of the power and cooling modules to an independent, external power source. To ensure power redundancy, connect the two power cords to two separate circuits; for example, to one commercial circuit and one uninterruptible power source (UPS).

# Electrostatic discharge

# Preventing electrostatic discharge

To prevent damaging the system, be aware of the precautions you need to follow when setting up the system or handling parts. A discharge of static electricity from a finger or other conductor may damage system boards or other static-sensitive devices. This type of damage may reduce the life expectancy of the device.

To prevent electrostatic damage:

- Avoid hand contact by transporting and storing products in static-safe containers.
- Keep electrostatic-sensitive parts in their containers until they arrive at static-free workstations.
- Place parts on a grounded surface before removing them from their containers.
- Avoid touching pins, leads, or circuitry.
- Always be properly grounded when touching a static-sensitive component or assembly.

### Grounding methods to prevent electrostatic discharge

Several methods are used for grounding. Use one or more of the following methods when handling or installing electrostatic-sensitive parts:

- Use a wrist strap connected by a ground card to a grounded workstation or computer chassis. Wrist straps are flexible straps with a minimum of 1 megohm ± 10 percent resistance in the ground cords. To provide proper ground, wear the strap snug against the skin.
- Use heel straps, toe straps or boot straps at standing workstations. Wear the straps on both feet when standing on conductive floors or dissipating floor mats.
- Use conductive field service tools.
- Use a portable field service kit with a folding static-dissipating work mat.

If you do not have any of the suggested equipment for proper grounding, have an authorized reseller install the part.

For more information on static electricity or assistance with product installation, contact an authorized reseller.

# D Regulatory compliance and safety

# Regulatory compliance

### Federal Communications Commission notice

Part 15 of the Federal Communications Commission (FCC) Rules and Regulations has established Radio Frequency (RF) emission limits to provide an interference-free radio frequency spectrum. Many electronic devices, including computers, generate RF energy incidental to their intended function and are, therefore, covered by these rules. These rules place computers and related peripheral devices into two classes, A and B, depending upon their intended installation. Class A devices are those that may reasonably be expected to be installed in a business or commercial environment. Class B devices are those that may reasonably be expected to be installed in a residential environment (i.e., personal computers). The FCC requires devices in both classes to bear a label indicating the interference potential of the device as well as additional operating instructions for the user.

The rating label on the device shows which class (A or B) the equipment falls into. Class B devices have an FCC logo or FCC ID on the label. Class A devices do not have an FCC logo or FCC ID on the label. Once the class of the device is determined, refer to the following corresponding statement.

#### Class A equipment

This equipment has been tested and found to comply with the limits for a Class A digital device, pursuant to Part 15 of the FCC Rules. These limits are designed to provide reasonable protection against harmful interference when the equipment is operated in a commercial environment. This equipment generates, uses, and can radiate radio frequency energy and, if not installed and used in accordance with the instructions, may cause harmful interference to radio communications. Operation of this equipment in a residential area is likely to cause harmful interference, in which case the user will be required to correct the interference at personal expense.

### Class B equipment

This equipment has been tested and found to comply with the limits for a Class B digital device, pursuant to Part 15 of the FCC Rules. These limits are designed to provide reasonable protection against harmful interference in a residential installation. This equipment generates, uses, and can radiate radio frequency energy and, if not installed and used in accordance with the instructions, may cause harmful interference to radio communications. However, there is no guarantee that interference will not occur in a particular installation. If this equipment does cause harmful interference to radio or television reception, which can be determined by turning the equipment off and on, the user is encouraged to try to correct the interference by one or more of the following measures:

- Reorient or relocate the receiving antenna.
- Increase the separation between the equipment and receiver.
- Connect the equipment into an outlet on a circuit that is different from that to which the receiver is connected.
- Consult the dealer or an experienced radio or television technician for help.

### Declaration of conformity for products marked with the FCC logo, United States only

This device complies with Part 15 of the FCC Rules. Operation is subject to the following two conditions: (1) this device may not cause harmful interference, and (2) this device must accept any interference received, including interference that may cause undesired operation.

For questions regarding your product, visit <http://www.hp.com>.

For questions regarding this FCC declaration, contact us by mail or telephone:

• Hewlett-Packard Company P.O. Box 692000, Mailstop 510101 Houston, Texas 77269-2000

#### • 1-281-514-3333

To identify this product, refer to the part, Regulatory Model Number, or product number found on the product.

#### **Modifications**

The FCC requires the user to be notified that any changes or modifications made to this device that are not expressly approved by Hewlett-Packard Company may void the user's authority to operate the equipment.

#### **Cables**

Connections to this device must be made with shielded cables with metallic RFI/EMI connector hoods in order to maintain compliance with FCC Rules and Regulations.

#### Regulatory compliance identification numbers

For the purpose of regulatory compliance certifications and identification, your product has been assigned a unique Regulatory Model Number. The RMN can be found on the product nameplate label, along with all required approval markings and information. When requesting compliance information for this product, always refer to this RMN. The Regulatory Model Number should not be confused with the marketing name or model number of the product.

#### Regulatory compliance label location

The Regulatory Compliance label for the array is located behind the left ear on the side of the chassis.

#### Laser device

All HP systems equipped with a laser device comply with safety standards, including International Electrotechnical Commission (IEC) 825. With specific regard to the laser, the equipment complies with laser product performance standards set by government agencies as a Class 1 laser product. The product does not emit hazardous light.

#### Laser safety warning

A **WARNING!** To reduce the risk of exposure to hazardous radiation:

- Do not try to open the laser device enclosure. There are no user-serviceable components inside.
- Do not operate controls, make adjustments, or perform procedures to the laser device other than those specified herein.
- Allow only HP authorized service technicians to repair the laser device.

### Certification and classification information

This product contains a laser internal to the fiber optic (FO) transceiver for connection to the Fibre Channel communications port.

In the USA, the FO transceiver is certified as a Class 1 laser product conforming to the requirements contained in the Department of Health and Human Services (DHHS) regulation 21 CFR, Subchapter J. A label on the plastic FO transceiver housing indicates the certification.

Outside the USA, the FO transceiver is certified as a Class 1 laser product conforming to the requirements contained in IEC 825-1:1993 and EN 60825-1:1994, including Amendment 11:1996 and Amendment 2:2001.
# Laser product label

<span id="page-72-5"></span>The optional label in [Figure 6-1](#page-72-0) or equivalent may be located on the surface of the HP supplied laser device.

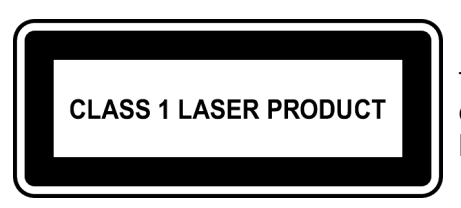

This optional label indicates that the product is classified as a CLASS 1 LASER PRODUCT. This label may appear on the laser device installed in your product.

<span id="page-72-0"></span>Figure 6-1 Class 1 Laser Product Label

# International notices and statements

# <span id="page-72-1"></span>Canadian notice (avis Canadien)

#### <span id="page-72-2"></span>Class A equipment

This Class A digital apparatus meets all requirements of the Canadian Interference-Causing Equipment Regulations.

Cet appareil numérique de la classe A respecte toutes les exigences du Règlement sur le matériel brouilleur du Canada.

#### <span id="page-72-3"></span>Class B equipment

This Class B digital apparatus meets all requirements of the Canadian Interference-Causing Equipment Regulations.

Cet appareil numérique de la classe B respecte toutes les exigences du Règlement sur le matériel brouilleur du Canada.

### <span id="page-72-4"></span>European Union notice

Products bearing the CE marking comply with the EMC Directive (89/336/EEC) and the Low Voltage Directive (73/23/EEC) issued by the Commission of the European Community and if this product has telecommunication functionality, the R&TTE Directive (1999/5/EC).

Compliance with these directives implies conformity to the following European Norms (in parentheses are the equivalent international standards and regulations):

- EN55022 (CISPR 22) Electromagnetic Interference
- EN55024 (IEC61000-4-2, IEC61000-4-3, IEC61000-4- 4, IEC61000-4-5, IEC61000-4-6, IEC61000-4-8, IEC61000-4-11) - Electromagnetic Immunity
- Power Quality:
	- EN61000-3-2 (IEC61000-3-2) Power Line Harmonics
	- EN61000-3-3 (IEC61000-3-3) Power Line Flicker
- EN60950 (IEC60950) Product Safety
- Also approved under UL 60950/CSA C22.2 No. 60950-00, Safety of Information Technology Equipment.

# 警告使用者:

<span id="page-73-1"></span>這是甲類的資訊產品,在居住的 環境中使用時,可能會造成射頻 干擾,在這種情況下,使用者會 被要求採取某些適當的對策。

#### <span id="page-73-2"></span>Japanese notice

ご使用になっている装置にVCCIマークが付いていましたら、次の説明文を お読み下さい。

この装置は、情報処理装置等電波障害自主規制協議会 (VCCI) の基準 に基づくクラスB情報技術装置です。この装置は、家庭環境で使用すること を目的としていますが、この装置がラジオやテレビジョン受信機に近接して 使用されると、受信障害を引き起こすことがあります。 取扱説明書に従って正しい取り扱いをして下さい。

VCCIマークが付いていない場合には、次の点にご注意下さい。

この装置は、情報処理装置等電波障害自主規制協議会 (VCCI) の基準に 基づくクラスA情報技術装置です この装置を家庭環境で使用すると電波 妨害を引き起こすことがあります。この場合には使用者が適切な対策を講ず るよう要求されることがあります。

#### <span id="page-73-3"></span>Korean notices

A급 기기 (업무용 정보통신기기)

이 기기는 업무용으로 전자파적합등록을 한 기기이오니 판매자 또는 사용자는 이 점을 주의하시기 바라며, 만약 잘못판매 또는 구입하였을 때에는 가정용으로 교환하시기 바랍니다.

B급 기기 (가정용 정보통신기기)

이 기기는 가정용으로 전자파적합등록을 한 기기로서 주거지역에서는 물론 모든지역에서 사용할 수 있습니다.

# **Safety**

#### Battery replacement notice

<span id="page-73-0"></span>Your computer is equipped with a lithium manganese dioxide, a vanadium pentoxide, or an alkaline internal battery or battery pack. There is a danger of explosion and risk of personal injury if the battery is incorrectly replaced or mistreated. Replacement is to be done by an HP authorized service provider using the HP spare part designated for this product. For more information about battery replacement or proper disposal, contact an HP authorized reseller or HP authorized service provider.

- A WARNING! Yur computer contains an internal lithium manganese dioxide, a vanadium pentoxide, or an alkaline battery pack. There is risk of fire and burns if the battery pack is not properly handled. To reduce the risk of personal injury:
	- Do not attempt to recharge the battery.
	- Do not expose to temperatures higher than 60°C.
	- Do not disassemble, crush, puncture, short external contacts, or dispose of in fire or water.
	- Replace only with the HP spare part designated for this product.

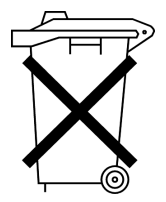

<span id="page-74-0"></span>Batteries, battery packs, and accumulators should not be disposed of together with the general household waste. To forward them to recycling or proper disposal, please use the public collection system or return them to HP, an authorized HP Partner, or their agents.

For more information about battery replacement or proper disposal, contact an HP authorized reseller or service provider.

# Taiwan battery recycling notice

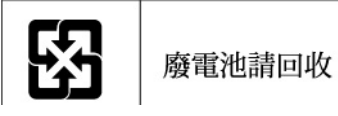

<span id="page-74-1"></span>The Taiwan EPA requires dry battery manufacturing or importing firms in accordance with Article 15 of the Waste Disposal Act to indicate the recovery marks on the batteries used in sales, giveaway or promotion. Contact a qualified Taiwanese recycler for proper battery disposal.

# Power cords

<span id="page-74-6"></span>The power cord set must meet the requirements for use in the country where the product was purchased. If the product is to be used in another country, purchase a power cord that is approved for use in that country.

<span id="page-74-2"></span>The power cord must be rated for the product and for the voltage and current marked on the product electrical ratings label. The voltage and current rating of the cord should be greater than the voltage and current rating marked on the product. In addition, the diameter of the wire must be a minimum of 1.00 mm2 or 18 AWG, and the length of the cord must be between 1.8 m (6 ft) and 3.6 m (12 ft). If you have questions about the type of power cord to use, contact an HP authorized service provider.

<span id="page-74-7"></span>Route power cords so that they will not be walked on and cannot be pinched by items placed upon or against them. Pay particular attention to the plug, electrical outlet, and the point where the cords exit from the product.

### Japanese power cord notice

製品には、同梱された電源コードをお使い下さい。<br>同梱された電源コードは、他の製品では使用出来ません。

## Electrostatic discharge

To prevent damage to the system, be aware of the precautions you need to follow when setting up the system or handling parts. A discharge of static electricity from a finger or other conductor may damage system boards or other static-sensitive devices. This type of damage may reduce the life expectancy of the device.

## <span id="page-74-3"></span>Preventing electrostatic damage

<span id="page-74-4"></span>To prevent electrostatic damage, observe the following precautions:

<span id="page-74-5"></span>• Avoid hand contact by transporting and storing products in static-safe containers.

- <span id="page-75-6"></span>• Keep electrostatic-sensitive parts in their containers until they arrive at static-free workstations.
- Place parts on a grounded surface before removing them from their containers.
- <span id="page-75-5"></span>• Avoid touching pins, leads, or circuitry.
- Always be properly grounded when touching a static-sensitive component or assembly (see ["Grounding](#page-75-0)  [methods" on page 72](#page-75-0)).

#### <span id="page-75-0"></span>Grounding methods

<span id="page-75-2"></span>There are several methods for grounding. Use one or more of the following methods when handling or installing electrostatic-sensitive parts:

- <span id="page-75-3"></span>• Use a wrist strap connected by a ground cord to a grounded workstation or computer chassis. Wrist straps are flexible straps with a minimum of 1 megohm (±10 percent) resistance in the ground cords. To provide proper ground, wear the strap snug against the skin.
- <span id="page-75-1"></span>• Use heel straps, toe straps, or boot straps at standing workstations. Wear the straps on both feet when standing on conductive floors or dissipating floor mats.
- <span id="page-75-8"></span><span id="page-75-7"></span>• Use conductive field service tools.
- Use a portable field service kit with a folding static-dissipating work mat.

<span id="page-75-4"></span>If you do not have any of the suggested equipment for proper grounding, have an HP authorized reseller install the part.

**NOTE:** For more information on static electricity, or assistance with product installation, contact your HP authorized reseller.

# **Index**

# A

accessing the CLI [24](#page-23-0) accessing the SMU [39](#page-42-0) accumulators [71](#page-74-0) audience [11](#page-10-0) Avis Canadien, regulatory compliance notice [69](#page-72-1)

## B

batteries recycling or disposal [71](#page-74-0) replacement notice [70](#page-73-0) Taiwan EPA recycling and disposal [71](#page-74-1) boot straps, using [72](#page-75-1) BSMI, regulatory compliance notice [70](#page-73-1)

# C

cables FCC compliance statement [28](#page-31-0), [63](#page-66-0), [68](#page-71-0) shielded [28](#page-31-0), [63](#page-66-0), [68](#page-71-0) cabling [connecting controller enclosures to drive enclosures](#page-21-0) 22 connecting enclosure to data hosts [27](#page-30-0) routing requirements [62](#page-65-0) cache [19](#page-18-0) self-refresh mode [35](#page-38-0) status [35](#page-38-0) transportable CompactFlash [19](#page-18-1) Canada, regulatory compliance notice [69](#page-72-1) certification and classification information, laser [68](#page-71-1) Class A equipment, Canadian compliance statement [69](#page-72-2) Class B equipment, Canadian compliance statement [69](#page-72-3) clearance requirements service [62](#page-65-1) ventilation [62](#page-65-2) command-line interface using to set controller IP addresses [24](#page-23-0) CompactFlash [19](#page-18-2) transporting [48](#page-51-0) components front panel [18](#page-17-0) rear panel [18](#page-17-0) Configuration Wizard [41](#page-44-0) configuring direct attach configurations [27](#page-30-0) switch attach configurations [28](#page-31-1) connecting controller enclosures to data hosts [27](#page-30-0) serial cable to set IP address [24](#page-23-0) to remote management hosts [28](#page-31-2)

connections testing [24](#page-23-1) console requirement [62](#page-65-3) controller enclosures connecting to data hosts [27](#page-30-0) connecting to remote management hosts [28](#page-31-2) conventions document [11](#page-10-1) [cord](#page-74-2) *See* power cord CSR *See* customer self repair [53](#page-56-0) current rating [71](#page-74-2) customer self repair (CSR) parts catalog [53](#page-56-0)

### D

data hosts system requirements [27](#page-30-1) date and time changing using SMU [40](#page-43-0) declaration of conformity [67](#page-70-0) DHCP obtaining IP addresses [24](#page-23-2) direct attach configurations [27](#page-30-0) disposal, battery [71](#page-74-0) disposal, Taiwan EPA battery [71](#page-74-1) dissipating floor mats [72](#page-75-1) document conventions [11](#page-10-1) prerequisite knowledge [11](#page-10-2) related documentation [11](#page-10-3) documentation, HP web site [11](#page-10-4)

### E

electromagnetic compatibility (EMC) [61](#page-64-0) electrostatic damage prevention [71](#page-74-3) enclosure cabling [22](#page-21-1) IDs, correcting [44](#page-47-0) input frequency requirement [64](#page-67-0) input voltage requirement [64](#page-67-0) powering on [29](#page-32-0) site requirements [63](#page-66-1) troubleshooting [43](#page-46-0) ESD (electrostatic discharge) prevention measures [71](#page-74-4) storing products [71](#page-74-5) transporting products [71](#page-74-5) Ethernet cables requirements [28](#page-31-3) European Union, regulatory compliance notice [69](#page-72-4) expansion port LED troubleshooting [50](#page-53-0)

#### F

faults isolating a host-side connection [49](#page-52-0) expansion port connection fault [50](#page-53-0) methodology [43](#page-46-1) FCC (Federal Communications Commission) Class A Equipment, compliance notice [67](#page-70-1) Class B Equipment, compliance notice [67](#page-70-2) declaration of conformity [67](#page-70-0) modifications [68](#page-71-2) notice [67](#page-70-3) [Federal Communications Commission](#page-70-3) *See* FCC firmware checking versions [29](#page-32-1) when to update [29](#page-32-2) floor mats, dissipating [72](#page-75-1) found new hardware wizard [27](#page-30-2)

#### G

ground strap specifications [72](#page-75-1) grounding methods [72](#page-75-2) straps, wearing [72](#page-75-3) suggested equipment for [72](#page-75-4)

### H

hard drive bay numbers [18](#page-17-1) LEDs [32](#page-35-0) heel straps, using [72](#page-75-1) help, obtaining [12](#page-11-0), [13](#page-12-0) HP address for FCC questions [67](#page-70-4) series number [68](#page-71-3) storage web site [13](#page-12-1) Subscriber's choice web site [13](#page-12-2) technical support [12](#page-11-0) telephone number FCC questions [67](#page-70-5) humidity operating range [63](#page-66-2)

## I

IDs, correcting for enclosure [44](#page-47-0) IEC EMC, worldwide regulatory compliance notice [69](#page-72-1) installing enclosures checklist [21](#page-20-0) IP addresses setting using DHCP [24](#page-23-2) setting using the CLI [24](#page-23-0)

### J

Japan regulatory compliance notice [70](#page-73-2)

#### K

Korean, regulatory compliance notice [70](#page-73-3)

#### L

label, laser [69](#page-72-5) language field [39](#page-42-1) laser international certification and classification information [68](#page-71-1) product label [69](#page-72-5) radiation, warning [68](#page-71-4) regulatory compliance notice [68](#page-71-5) LEDs amber fault conditions [44](#page-47-1) Cache Status [35](#page-38-1) Enclosure ID [31](#page-34-0) Ethernet Activity [34](#page-37-0) Ethernet Link Status [34](#page-37-1) Fault UID [31](#page-34-1) Fault/Service Required [34](#page-37-2) front panel [31](#page-34-2) hard drive Fault/UID [32](#page-35-1) Online/Activity [32](#page-35-2) Host Activity [35](#page-38-2) Host Link Status/Activity [34](#page-37-3) MSA2000 3.5 12-drive enclosure [36](#page-39-0) Fault/Service Required [36](#page-39-1) OK [36](#page-39-2) OK to Remove [36](#page-39-3) SAS In Port Status [36](#page-39-4) SAS Out Port Status [36](#page-39-5) Unit Locator [36](#page-39-6) OK [34](#page-37-4) OK to Remove [34](#page-37-5) Online/Activity [31](#page-34-3) power supply [34](#page-37-6) rear panel [34](#page-37-7) Unit Identification (UID) [31](#page-34-4) Unit Locator [34](#page-37-8) using to diagnose fault conditions [44](#page-47-2) lithium battery [70](#page-73-0) local management host requirement [62](#page-65-3) loop topology [27](#page-30-3)

### M

MPIO DSM, obtaining [27](#page-30-4) MSA2000 3.5 12-drive enclosure LEDs [36](#page-39-7) ports [19](#page-18-3) [MSA2000 Family SCSI Enclosure Services \(SES\) driver](#page-30-2) 27

## $\bigcirc$

operating ranges, environmental [63](#page-66-2)

#### P

parts proper handling [72](#page-75-5) storing [72](#page-75-6) transporting [72](#page-75-6)

physical requirements [63](#page-66-1) point-to-point topology [27](#page-30-5) ports MSA2000 3.5 12-drive enclosure [19](#page-18-3) MSA2312fc [18](#page-17-0) MSA2324fc [18](#page-17-0) power cord compliance notice [71](#page-74-6) current rating [71](#page-74-2) replacement [71](#page-74-7) set [71](#page-74-6) voltage rating [71](#page-74-2) power cord requirements [64](#page-67-1) power supply LEDs [34](#page-37-6) sensors [51](#page-54-0) wiring requirements [61](#page-64-0) powering on/powering off [29](#page-32-3) prerequisite knowledge [11](#page-10-2) preventing electrostatic damage [71](#page-74-3) Provisioning Wizard [42](#page-45-0)

#### R

rack stability, warning [12](#page-11-1) recycling, battery [71](#page-74-0) recycling, Taiwan EPA battery [71](#page-74-1) regulatory compliance information number [68](#page-71-3) notices BSMI [70](#page-73-1) Canada [69](#page-72-1) Class A [67](#page-70-1) Class B [67](#page-70-2) European Union [69](#page-72-4) HP series number [68](#page-71-3) IEC EMC statement, worldwide [69](#page-72-1) Japan [70](#page-73-2) Korean [70](#page-73-3) lasers [68](#page-71-5) modifications [68](#page-71-2) shielded cables [28](#page-31-0), [63](#page-66-0), [68](#page-71-0) related documentation [11](#page-10-3) remote management [28](#page-31-2) replacing a power cord [71](#page-74-7) requirements cabling [62](#page-65-0) clearance [62](#page-65-2) Ethernet cables [28](#page-31-3) host system [27](#page-30-1) physical [63](#page-66-1) ventilation [62](#page-65-4) RFI/EMI connector hoods [28](#page-31-0), [63](#page-66-0), [68](#page-71-0)

#### S

safety precautions [61](#page-64-1) sensors locating [51](#page-54-1) power supply [51](#page-54-0) temperature [51](#page-54-2)

voltage [52](#page-55-0) series number, regulatory compliance [68](#page-71-3) service port [18](#page-17-2), [19](#page-18-4), [37](#page-40-0) shock operating range [63](#page-66-2) site planning EMC [61](#page-64-0) local management host requirement [62](#page-65-3) physical requirements [63](#page-66-1) safety precautions [61](#page-64-1) SMU changing system date and time [40](#page-43-0) configuring [39](#page-42-2) language field [39](#page-42-1) logging in [39](#page-42-0) logging out [42](#page-45-1) testing system configuration [42](#page-45-2) using the Configuration Wizard [41](#page-44-0) using the Provisioning Wizard [42](#page-45-0) static-dissipating work mat [72](#page-75-7) static-safe containers storing products [71](#page-74-5) transporting products [71](#page-74-5) storage system powering on [29](#page-32-0) testing configuration [42](#page-45-2) straps, ground boot [72](#page-75-1) heel [72](#page-75-1) toe [72](#page-75-1) Subscriber's choice, HP [13](#page-12-2) super-capacitor pack [20](#page-19-0) switch attach configurations [28](#page-31-4)

#### T

Taiwan EPA battery recycling and disposal [71](#page-74-1) technical support, HP [12](#page-11-0) telephone numbers FCC questions [67](#page-70-5) temperature operating range [63](#page-66-2) toe straps, using [72](#page-75-1) tools, conductive type [72](#page-75-8) transportable CompactFlash [19](#page-18-1) troubleshooting [43](#page-46-2) controller failure, single controller configuration [48](#page-51-1) correcting enclosure IDs [44](#page-47-0) enclosure does not initialize [43](#page-46-0) using system LEDs [44](#page-47-2)

#### V

ventilation requirements [62](#page-65-4) version information checking [29](#page-32-1) vibration operating range [63](#page-66-2) virtual disks viewing status [42](#page-45-3) voltage compliance rating [71](#page-74-2) volumes verifying [42](#page-45-3)

### W

```
warnings
  68
 12
 voltage and temperature 50
web sites
  HP documentation 11
 HP storage 13
  HP Subscriber's choice 13
web-browser configuration 39
work mat, static-dissipating 72
wrist straps
 specifications 72
  using 72
```
Free Manuals Download Website [http://myh66.com](http://myh66.com/) [http://usermanuals.us](http://usermanuals.us/) [http://www.somanuals.com](http://www.somanuals.com/) [http://www.4manuals.cc](http://www.4manuals.cc/) [http://www.manual-lib.com](http://www.manual-lib.com/) [http://www.404manual.com](http://www.404manual.com/) [http://www.luxmanual.com](http://www.luxmanual.com/) [http://aubethermostatmanual.com](http://aubethermostatmanual.com/) Golf course search by state [http://golfingnear.com](http://www.golfingnear.com/)

Email search by domain

[http://emailbydomain.com](http://emailbydomain.com/) Auto manuals search

[http://auto.somanuals.com](http://auto.somanuals.com/) TV manuals search

[http://tv.somanuals.com](http://tv.somanuals.com/)